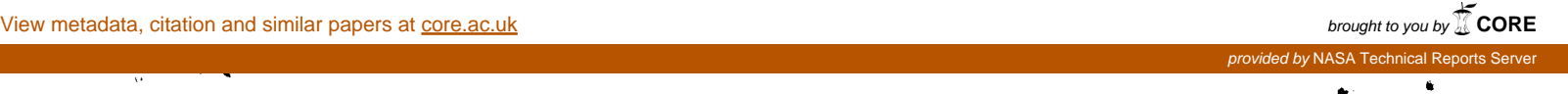

 $\mathbf{r}$ 

**NASA Technical Memorandum 89010** 

# **Line Plotting Program Using DI=3000/Grafrnaker Routines**

**(NASA-TM-89010)** LINE FLCTTING PRCGRAM USING N87-17442  $E1-3000/GRAFMAKER$  ROUIINES (BAZA) 46 **p** *CSCL* **09B** 

**Unclas G3/61 4397d** 

**William A. Poppen, Jr. and** 

**Rudeen Smith-Taylor** 

**September 1986** 

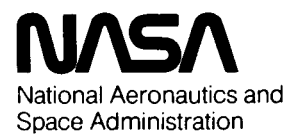

**Langley Research Center**  Hampton, Virginia 23665

## **TABLE OF CONTENTS**

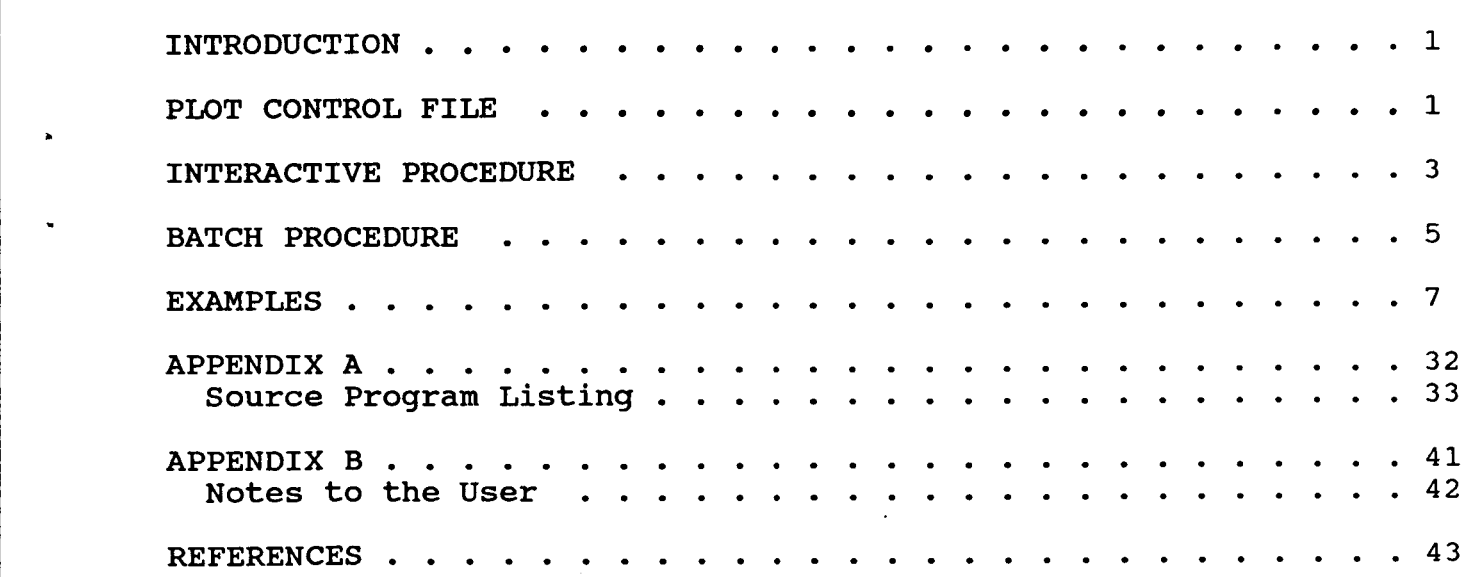

**I** .

 $\hat{\varphi}$  .

#### INTRODUCTION

A line plotting routine has been developed using Langley's DI-3000 graphics libraries. The program is written in Fortran 5 primarily using Grafmaker subroutines (Ref. 1) and is general enough for practical use.

Progam Capabilities - The program allows multiple lines on a frame from multiple files with separate independent variable sets. Also, multiple frames are allowed within each run. Different linestyles and symbols are incorporated to distinguish data sets as well as full legend capability and titles. The option exists for automatic or manual scaling; linear, log or semi-log plots. The number of data points per line and the minimum and maximum values of the data need not be known to plot information. DI-3000 graphics allows greek and other fonts as well as subscripting and superscripting in the plot text (Ref. 2). Combined with the Metafile translator (Ref. 3), graphic output has numerous formats.

Program Limitations - Data to be plotted must be formatted such that within the data file, the independent data is located in the first column and dependent data is located in columns 2-6. Unless the data is to be read from the first two columns only (i.e. only one set of dependent data corresponds to a set of independent data), the data must be in 20 character width columns. Log plots are limited to one cycle, and the minima and maxima must be specified. Currently, the program is limited to 7 lines per frame and 500 points per line.

#### PLOT CONTROL FILE

The program was written such that information required by the plotting routine is obtained from a "control file". The control file has the advantage of storing this information so that necessary changes can be made without repeating input of unchanged information. A control file has the following format:

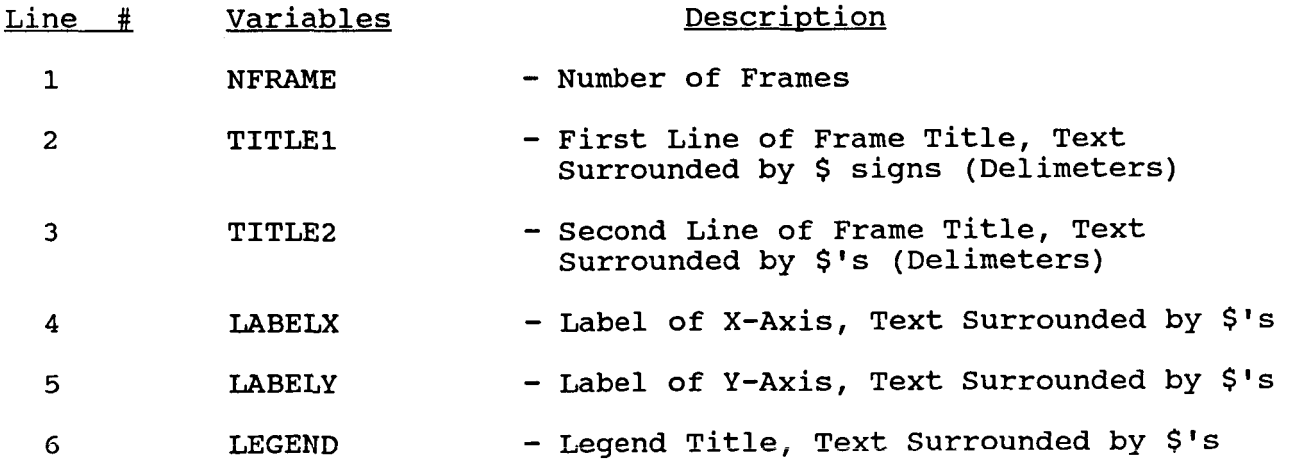

- 7 HFORM , HFW - Fortran Format Specification for X-axis Tic Labels, Width Value of Format Specification, Surround Format Specification with **\$Is,**  Line is Read in A10,14 format Ex.- \$(F3.1)\$ **3**  Note: HFW is the same number as width value of Fortran Format Specification
- 8 VFORM, VFW Fortran Format Specification for Y-axis Tic Labels, Width Value of Format Specification, Surround Format Specification with **\$Is,**  Line is read in A10, I4 format  $Ex.-$  \$(F4.2)\$ Note: VFW is the same number as width value of Fortran Format Specification

*L* 

9 **NLINES,HTICINC,VTICINC,IGRID,IHLOG,IVLOG,IINP** 

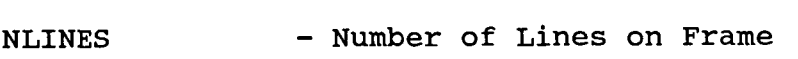

- HTICINC Increment Between Horizontal Tic Marks (HTICINC=O, IINP=O, and HMIN, HMAX must be specified for default tic marks)
- (VTICINC=O, IINP=O, and VMIN, VMAX must be specified for default tic marks) VTICINC - Increment Between Vertical Tic Marks
- IGRID =  $0 -$  Grid at Major Tic Divisions<br>=  $1 -$  No Grid
- IHLOG, IVLOG Horizontal, Vertical Axis Type<br>= 1 Linear Axis<br>= 2 Log Base 10 Axis<br>= 3 Log Base e Axis
	-
	-
- IINP = 0 Program Will Expect Maxima and Minima on Next Input Line (IINP = 0 for Log Plots) = 1 - Program Generates Maxima and Minima for
	- the Frame from Input Data
- [lo1 HMIN, **HMAX,** VMIN ,VMAX - Maxima and Minima of Data. Input if IINP = <sup>0</sup>
- 10 [11] DFIL Name of Data File Containing Data for Line, Independent and Dependent

11 [12] NCOL,LANS,MARK,LAS

- $NCOL = 2-6 Column Number in Data File (DFIL) Containing$ Dependent Variable for Line. Data for Indep-<br>
endent Variable is Assumed to be in Column 1 endent Variable is Assumed to be in Column 1
- **LANS** = 0 A Legend Entry for this Line Follows = 1 No Legend Entry for this Line

-2-

MARK - Identification for Symbols to be Drawn<br>= 0 - No Symbols, line only<br>= 1 - Period **"."**  $= 2 - \frac{1}{n+1}$  $= 3 - 11*11$  $= 4 - 70$ <br>= 5 -  $72$ Note: If both MARK and LAS = 0 then a solid line will connect data points LAS = 0 - Draw Symbols Only<br>= 1-7 - Linestyles (1-Solid, 2-Short Dash, 3-Long Dash, etc. Ref. 4 for Linestyle Information) [12] LEGN - Legend Text for this Line Surrounded by \$'s

Repeat lines 10 [ll] through [12] NLINES times, then repeat lines 2 through [12] NFRAME times.

The data in the control file is read in free format except for the plot text and the format information (HFORM, VFORM) which must be enclosed by \$ delimiters. The maximum length of the text strings is 50 characters for the titles, 30 for the legend title, 30 for each legend entry and 30 for the axis labels. Filenames may not exceed 7 characters and need not be enclosed by delimiters.

#### INTERACTIVE PROCEDURE

For an interactive run of the line plotting routine, type:

**ATTACH,GMKCLIB,DI3CLIB/UN=LIBRARY.**  GET,LPLTRB/UN=826035N. REWIND, \*. **LDSET,LIB=GMKCLIB/DI3CLIB,MAP=N.**  LDSET,SUBST=DDNCAP-DD4014/MFNCAP-MFNODE/SSNCAP-SSDUMMY.<br>LPLTRB. GET, COMTROL, DATAFILE1, **DATAFILE2, EATAPILE3,** - - .

Where :

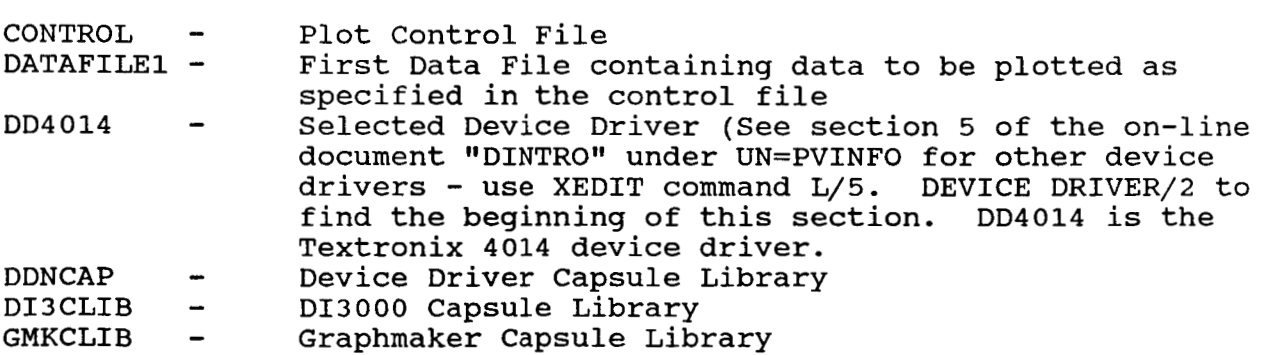

MFNCAP - Metafile Node Capsule Library<br>MFNODE - Metafile Driver MFNODE - Metafile Driver<br>LPLTRB - Plotter Object LPLTRB - Plotter Object Code<br>SSDUMMY - Seqment Storage Dum SSDUMMY - Segment Storage Dummy Node<br>SSNCAP - Segment Storage Node Capsu Segment Storage Node Capsule Library The program then responds with: PLOT TO SCREEN ? (Y/N) - enter Y if you wish to view the plot on the terminal screen - enter N if you wish to create a Metafile only DO YOU WISH TO CREATE A METAFILE ?  $(Y/N)$ <br>- enter Y if you wish to store the plot in the Metafile "DIMETA" - enter N if you wish to plot to the screen only ENTER CONTROL FILENAME: - enter the filename of the plot control file Plotting will then commence. If you created a Metafile, you may view the plot(s) again. To run the Metafile translator, type: ATTACH, DI3000, MFDUMMY, SSDUMMY, DD4014, DIMFT/UN=LIBRARY.<br>REWIND.\*. ATTACH, DI3000, MFDUMMY, SSDUMMY<br>REWIND, \* **.**<br>LDSET, LIB=DI3000, MAP=N .<br>LOAD, MFDUMMY, DD4014, SSDUMMY . LOAD,MF.<br>DIMFT<mark>.</mark> Where: DD4014 - Selected Device Driver DI3000 - DI3000 Graphics Library DIMFT - Metafile Translator Obect Code MFDUMMY - Metafile Dummy Node SSDUMMY - Segment Storage Dummy Node The Metafile translator responds with the prompt:  $MF > ?$ See Reference **3** for Metafile Commands. A sample run might look like: <sup>I</sup>MF> ? **S** MF 1 DIMETA - sets the metafile to be viewed - draws the first picture of Metafile 1 on the entire screen. Each time the plotting routine is run, "DIMETA" is overwritten, so the Metafile should be renamed and saved. To rerun the program again in the same session, only the last four commands of the procedure need be repeated. It is suggested that these commands be executed from a Procedure File (Ref. 4, Section **4).** To do this, simply type the procedure commands in XEDIT mode with the first line containing the

**-4-** 

-

statement: ".PROC, filename"

For a hard copy of the plot(s), a Metafile must be created, and the following form of a Batch file submitted:

```
/JOB 
j obname, T200. 
CHARGE,...<br>DELIVER....<br>GET,metafile.
PLOT.device* 
CONT.//Instructions to 
CONT. Operator// 
DAYFILE, jobok. 
REPLACE, j obok. 
EXIT. 
DAYFILE, badjob 
REPLACE, badjob
USER, ...
/EOR - 
s MF 1 metafile 1- Metafile Translator Commands (Ref. 3) 
REPLACE,badjob<br>/EOR<br>S MF 1 metafile = |<br>D P 1 MF 1 = |<br>/EOF
/EOF
```
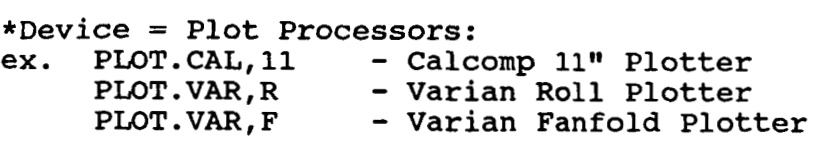

To submit this batch file, type:

SUBMIT, filename, B

#### BATCH PROCEDURE

Submit File for Batch Run of Line Plotter - For a large number of plots, it is advantageous to run the program in batch mode rather than interactive. To accomplish this, the following form of a batch **file** must be submitted:

/JOB  $SUBMIT, T200.$ <br>USER,....  $CHARGE, \ldots, LRC.$ DELIVER.... **GET,control,datafilel,datafile2,datafile3,... ATTACH,DI3CLIB,GMKCLIB/UN=LIBRARY.**  GET,LPLTRB/UN=826035N. LDSET, LIB=DI3CLIB/GMKCLIB, MAP=N. LDSET,SUBST=DDNCAP-DD4014/MFNCAP-MFNODE/SSNCAP-SSDUMMY.<br>LPLTRB**.**<br>REPLACE,DIMETA=metafile. rename metafile PLOT.device - plot processors - Varian, Calcomp

**DAYFILE, jobok. REPLACE,** *3* **obok. EXIT.**  DAYFILE, badjob. **REPLACE, badj ob. /EOR N Y control**  - **leave one space before these**  - **plot control file**  *Y*<br> *y*<br> *S* MF 1 metafile  $\begin{bmatrix} -1 & -1 \\ 1 & -1 \end{bmatrix}$ **DPlMF1** - I **/EOF**  Metafile Translator Commands (Ref. 3)

**To submit this batch file, type** :

**SUBMIT,filename,B** 

Examples - Several examples are provided to show program capability. In each example, the plot control file is shown immediately preceeding the corresponding plot(s).

# **Example 1**

This example shows the format of a typical control file:

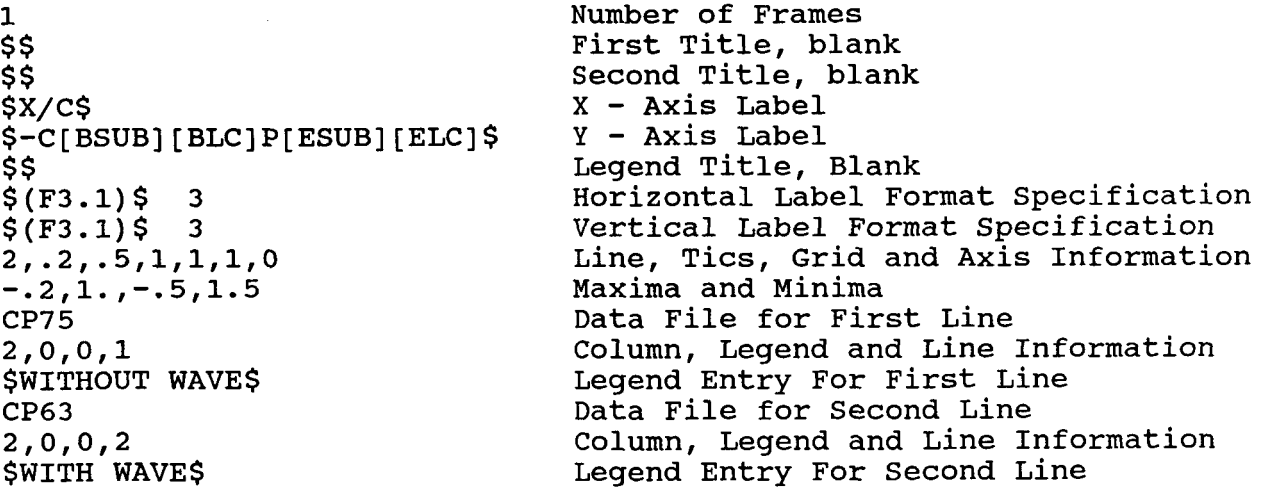

Note: Text Commands in Brackets cause subcripting, superscripting and font changes. For a description of embedded text commands, see Reference 2, pp. 102-104. For a list of available fonts, see Reference 2, pp. 93-96.

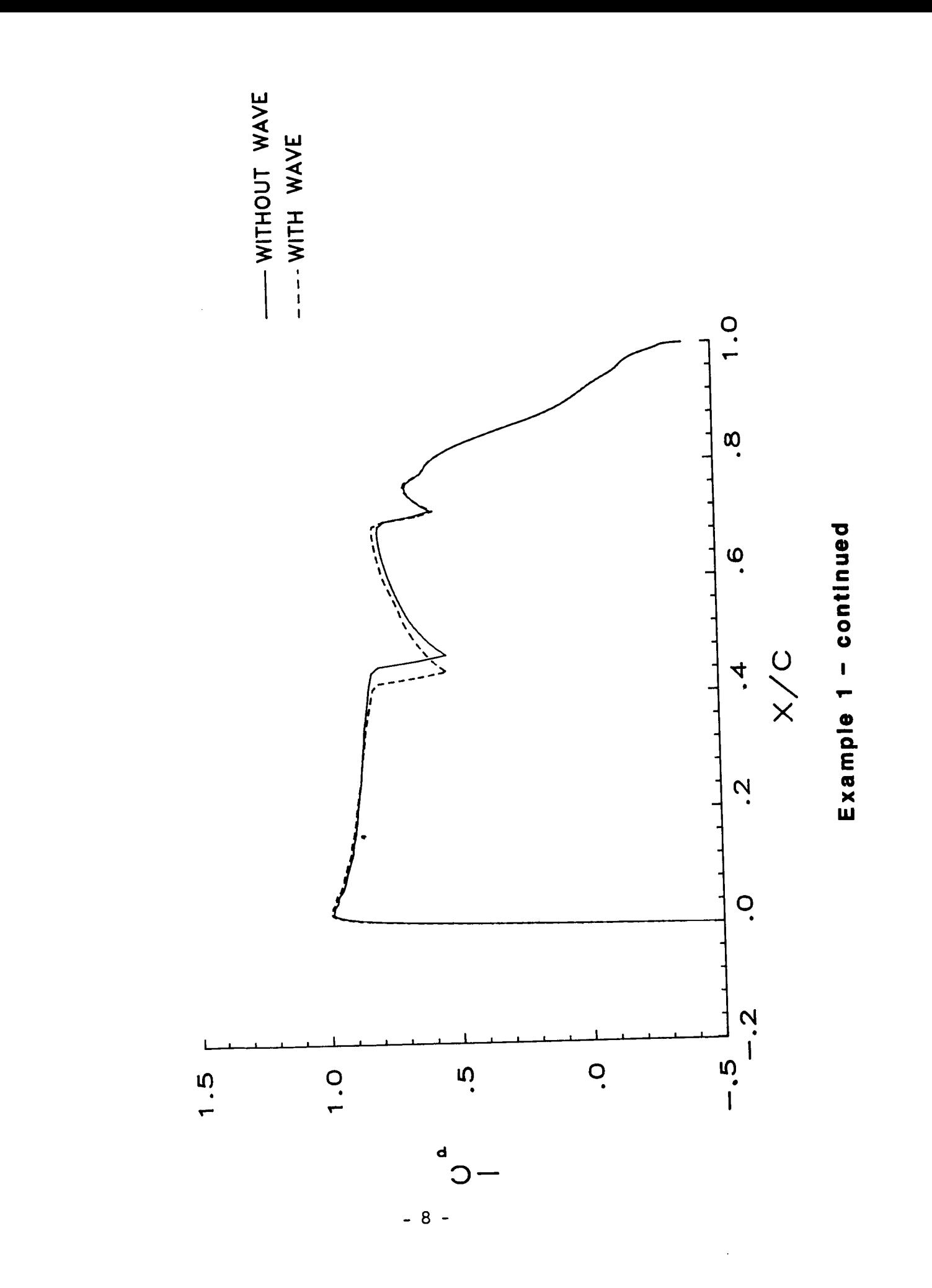

 $\bullet$ 

. . . . . . . .

**This example illustrates the use of embedded text commands (i.e. subscripting) and automatic scaling. Also, the example shows the first two linestyles. 1**  \$\$ \$\$ \$X/G \$\$ **\$(F3\*1)\$ 3 \$(F3\*1)\$ 3**  \$-C[BSUB][BLC]P[ESUB][ELC] - a lower case "p" will be subscripted **2, .2, .5,1,1,1,1**  from the following data sets **2,1,0,1** - **no legend information cf ile2**  - **automatically find maxima and minima 2,1,0,2** 

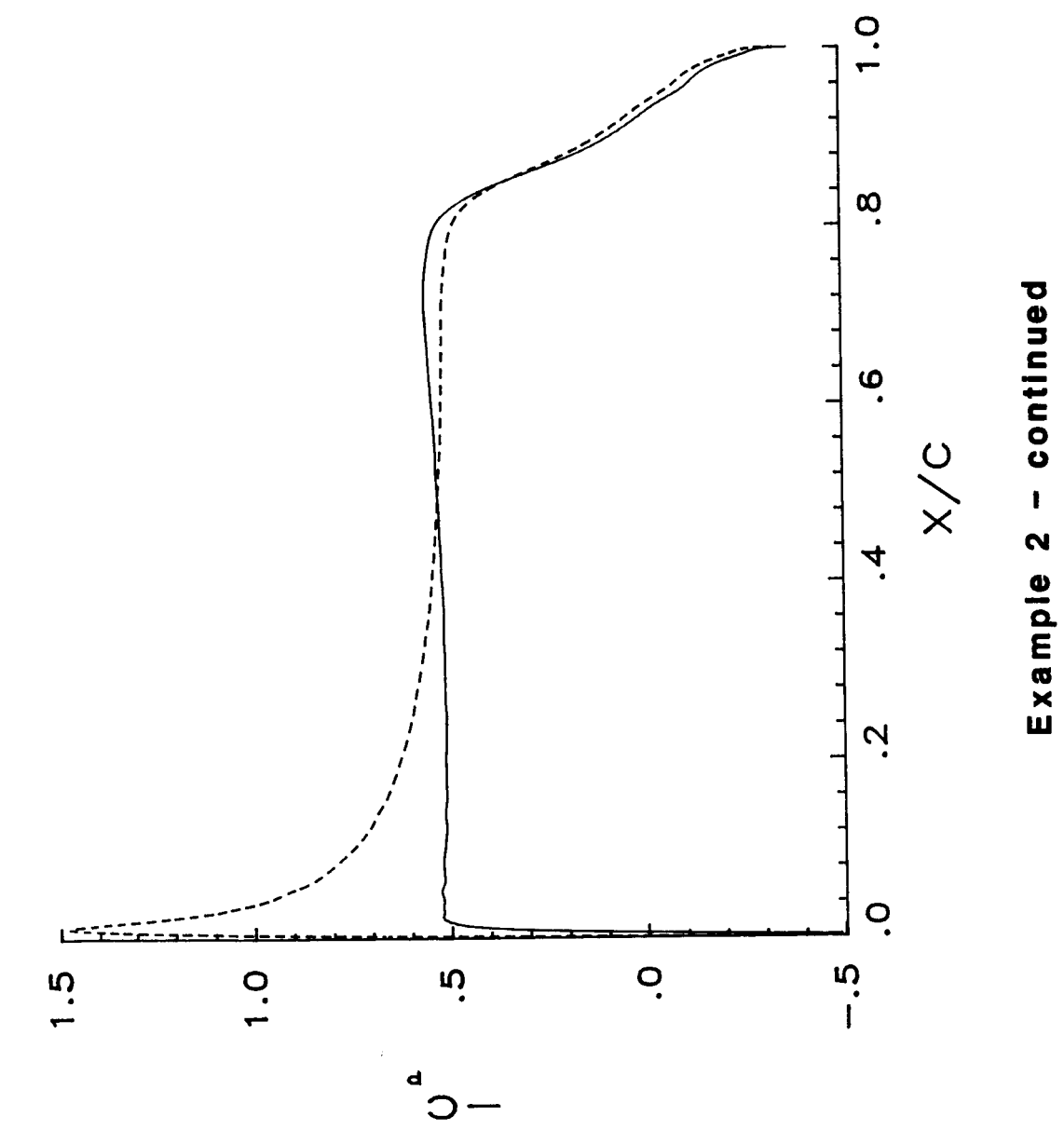

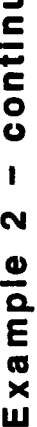

This example shows plot text capabilities such as first and second titles, and legend information. Also, manual scaling is shown. 1 \$EFFECT OF MACH NUMBER\$ - two title lines \$ONE-FOURTH SINE STEP\$ \$X/C\$<br>\$-C[BLC][BSUB]P[ESUB][ELC]\$ - a lower case "p" will be subscripted  $$$ \$\$ $$$ (F3.1)\$3  $\frac{1}{2}$ (F3.1)  $\frac{1}{2}$  3  $3, .2, .5, 1, 1, 1, 0$ - three lines, .2 between each horizontal tic .5 between each vertical  $-.2,1.,-.5,2.0$ tic, no grid, linear axes, and the **RAMPCP1** minima and maxima follow.  $2, 0, 0, 1$  $$M = 0.55$$ RAMPCP2  $2, 0, 0, 2$  $$M = 0.65$$ RAMPCP3  $2, 0, 0, 3$  $$M = 0.75$ \$

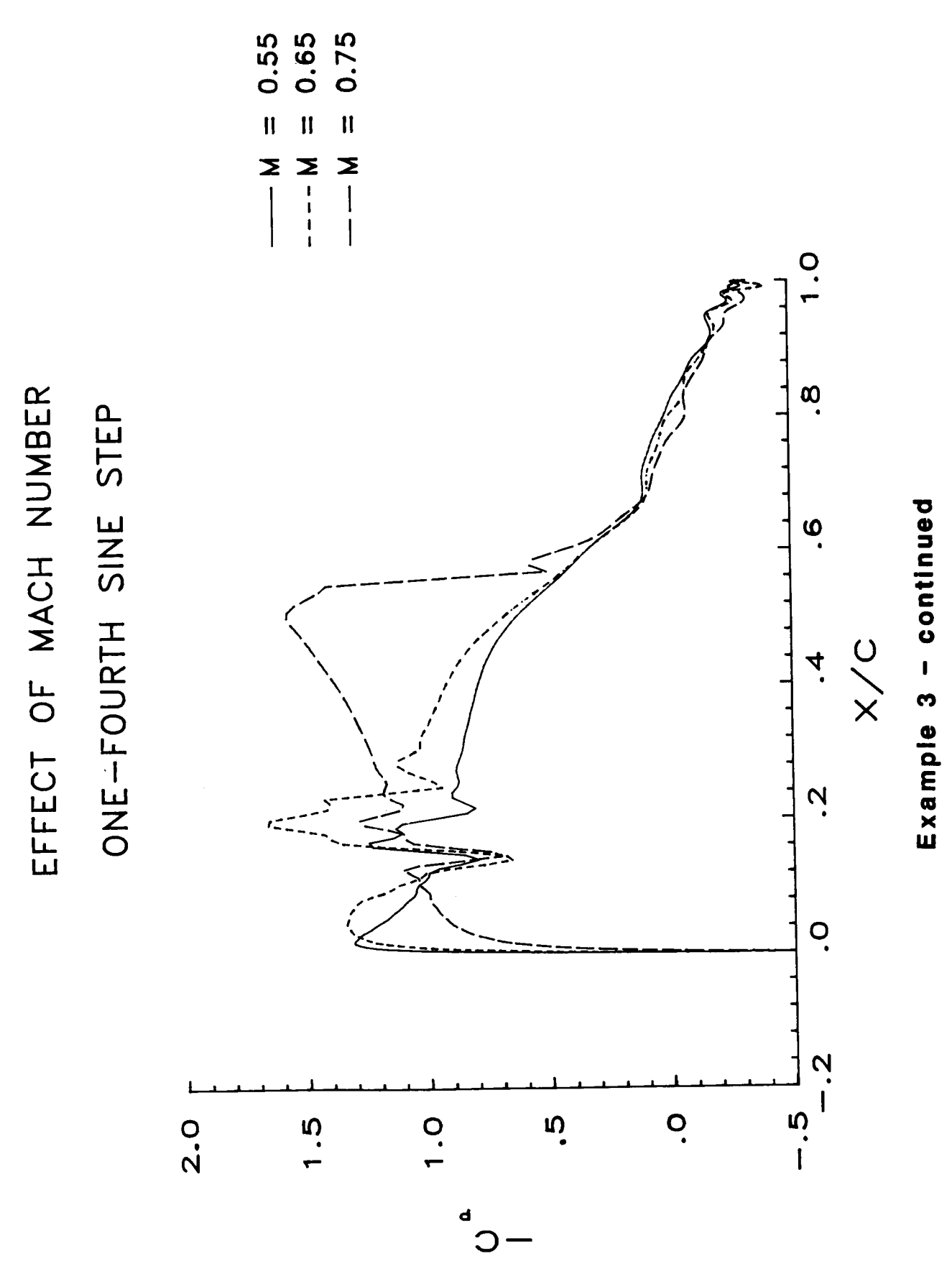

 $-12-$ 

Note: Data in this file must be in E20.5 format.

CPCASE

**3,0,5,0** 

4,0,2,0

\$FLAT TOP\$ CPCASE

This example shows the use of symbols and a grid. Also, all data for this plot comes from one data file. 1 **\$M'=** 0.750 **ALT** = 38000 FT.\$ \$\$ **sx/a**   $$-C[BSUB]$   $F[ESUB]$   $$$ \$\$  $$ (F4.2) $ 4$  $$$ (F5.2)\$ 5 **3, .lo,** .25,0,1,1,0 0.0, **.60,-1.** ,l. CPCASE \$MOST ADVERSE\$ 2,0,3,0 - a grid will be used - all three lines from same data file - first set of dependent data located in second coloumn of "CPCASE", use symbol

> **3,** no connecting lines - third column, symbol 5

- fourth column, symbol 2

 $M = 0.750$  ALT = 38000 FT.

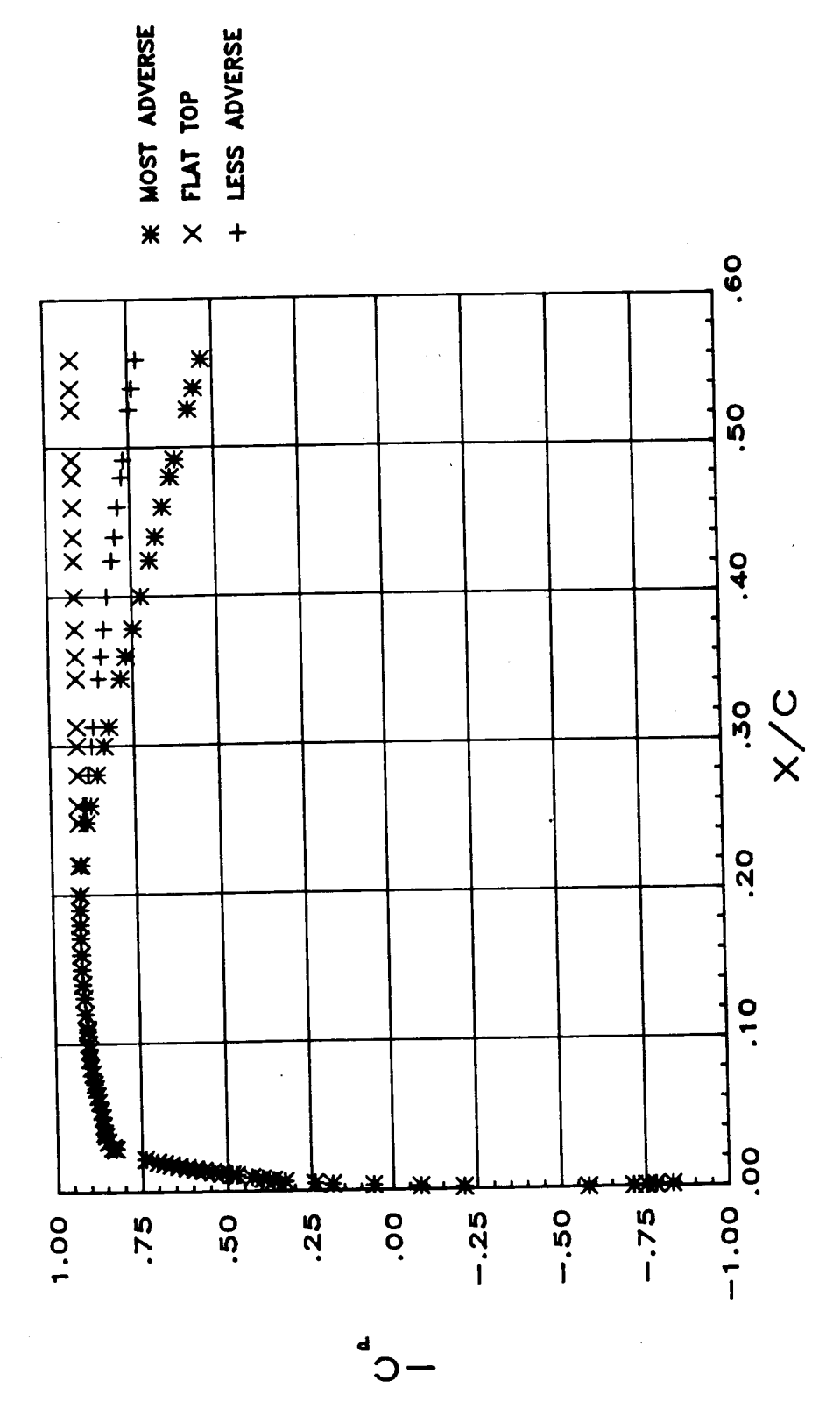

Example 4 - continued

This example illustrates the use of a new font using embedded text commands and the use of greater than one frame in a run. Also, the capability of the Metafile translator is shown on the third page.

2  $\ddot{\phantom{0}}$ \$\$ \$\$ SX/C\$  $$-C[BSUB][BLC]$   $P[ESUB][ELC]$ \$FLIGHT CONDITIONS\$  $$ (F3.1) $3$$ <br> $$ (F3.1) $3$$  $$$  (F3.1) \$ 2,.2,.5,1,1,1,1 CPDATAl 2,0,0,1 \$M1, **C[BSUB][BLC]L[ESUB][ELC]3\$**  CPDATA2 2, *Of* 012 \$M3, C[BSUB] [BLC]L[ESUB] [ELC]4\$ \$\$  $\dot{\mathsf{s}}\dot{\mathsf{s}}$ \$X/C\$ **\$[FONT=9]D[FONT]C[BLC][BSUB]P[ELC][ESUB]\$** - greek (font **9)** delta (Ref **2**  \$FLIGHT CONDITIONS\$<br>\$(F3.1)\$ 3  $$$  (F3.1) \$  $$$ (F4.2)\$ 4  $1, .2, .05, 1, 1, 1, 1,$ DFDATA 2,0,0,1 \$M1, C[BSUB] [BLC]L[ESUB] [ELC]3\$

Metafile commands to create a page with two plots are as follows:

 $\ddot{\phantom{a}}$ 

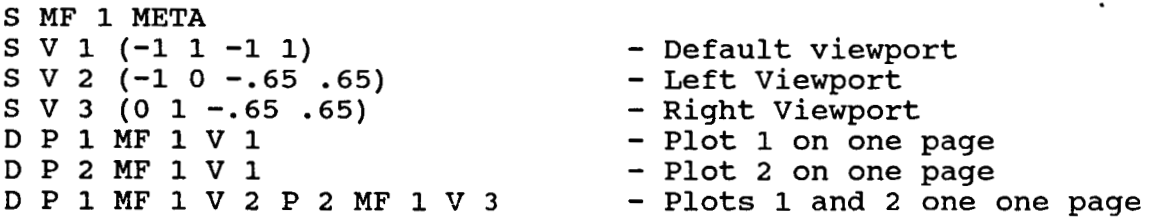

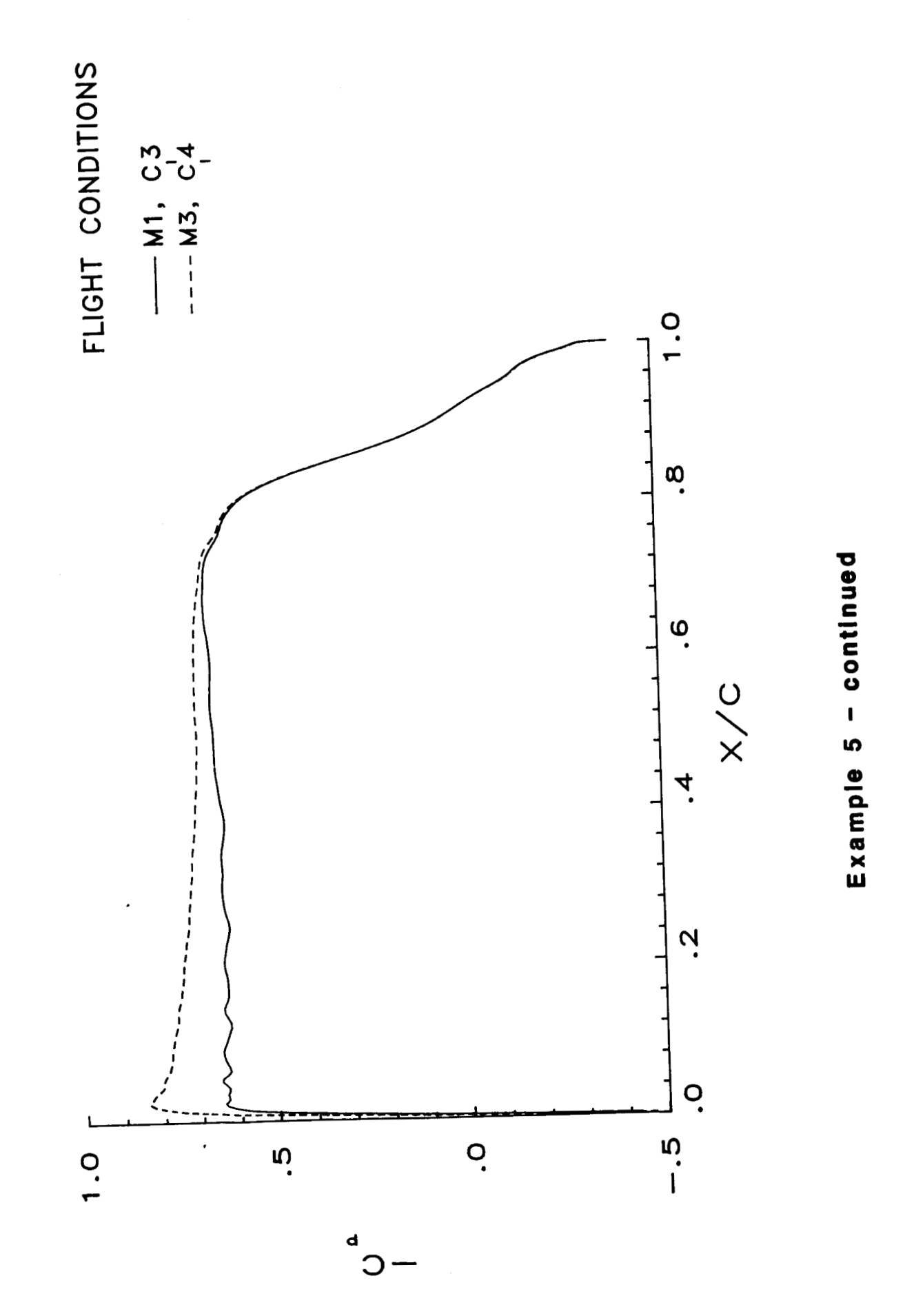

 $-16$  -

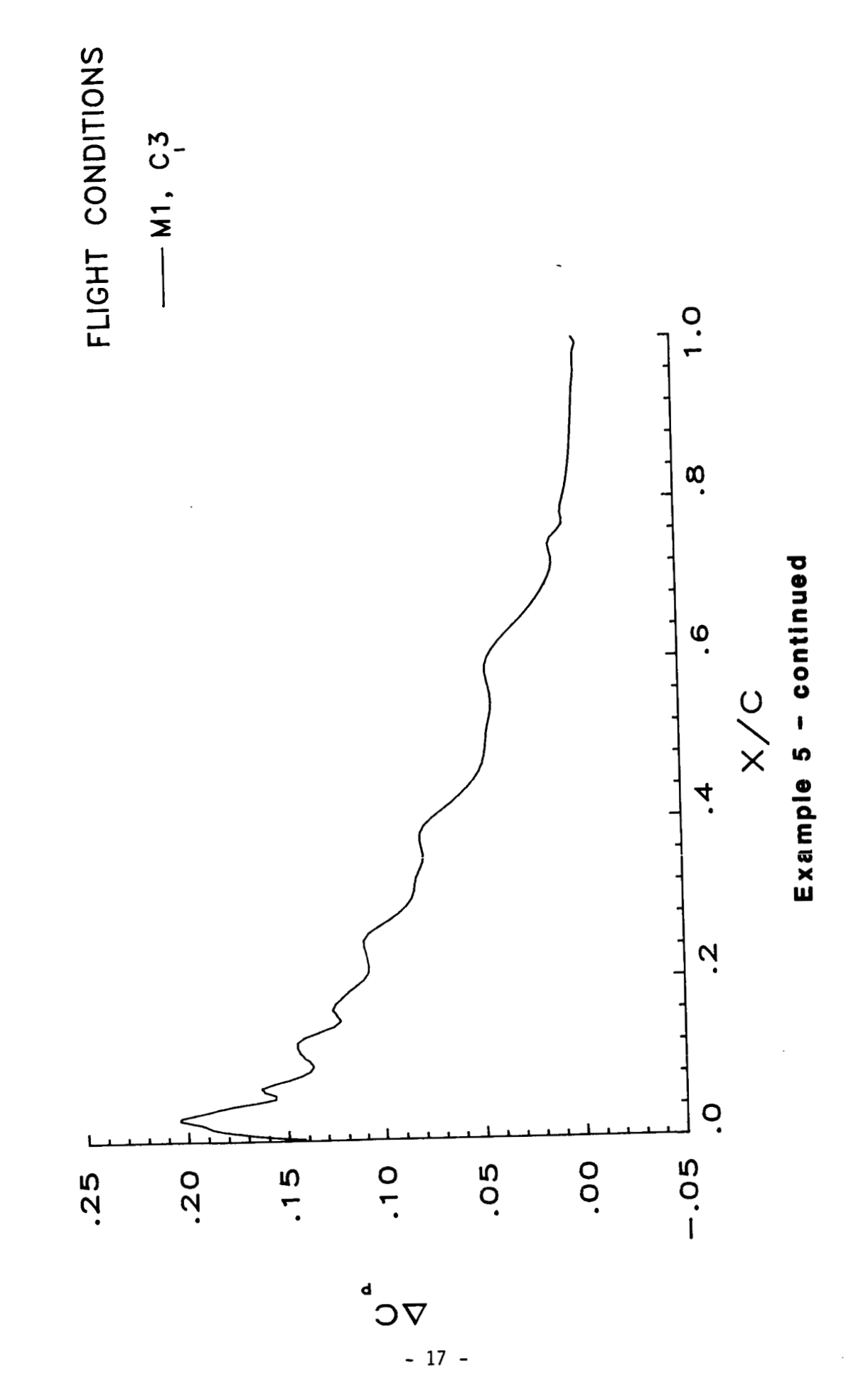

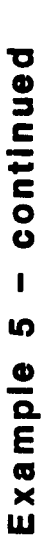

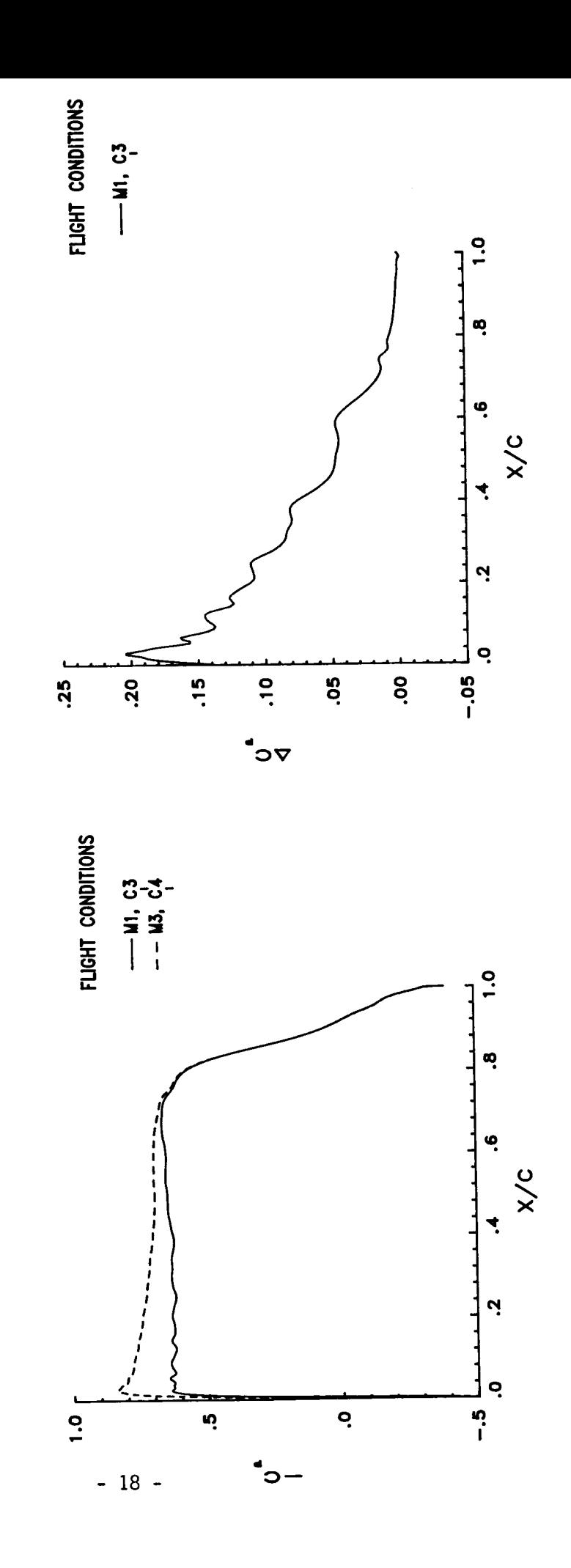

**This example illustrates the use of a logarithmic axis on a plot.** 

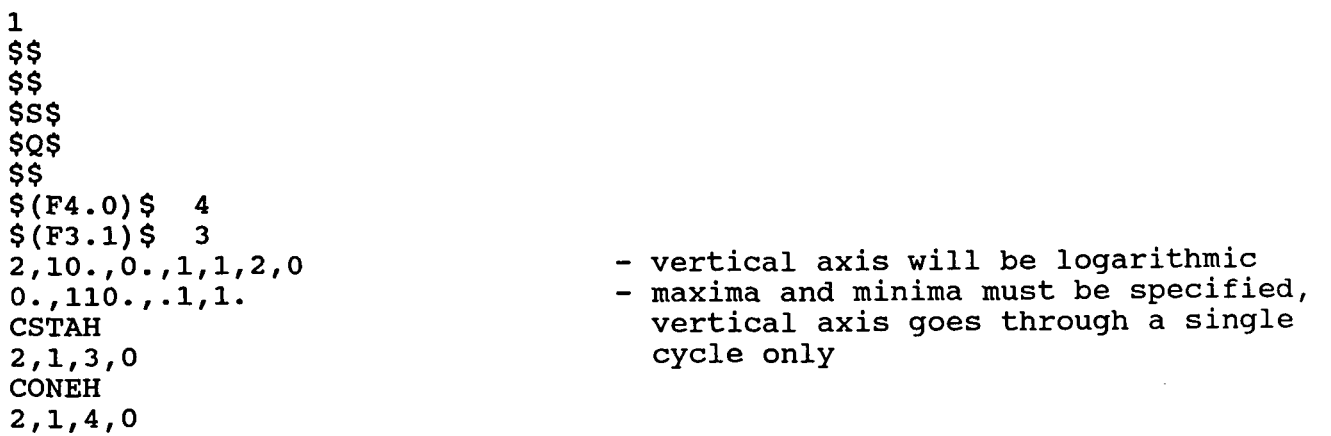

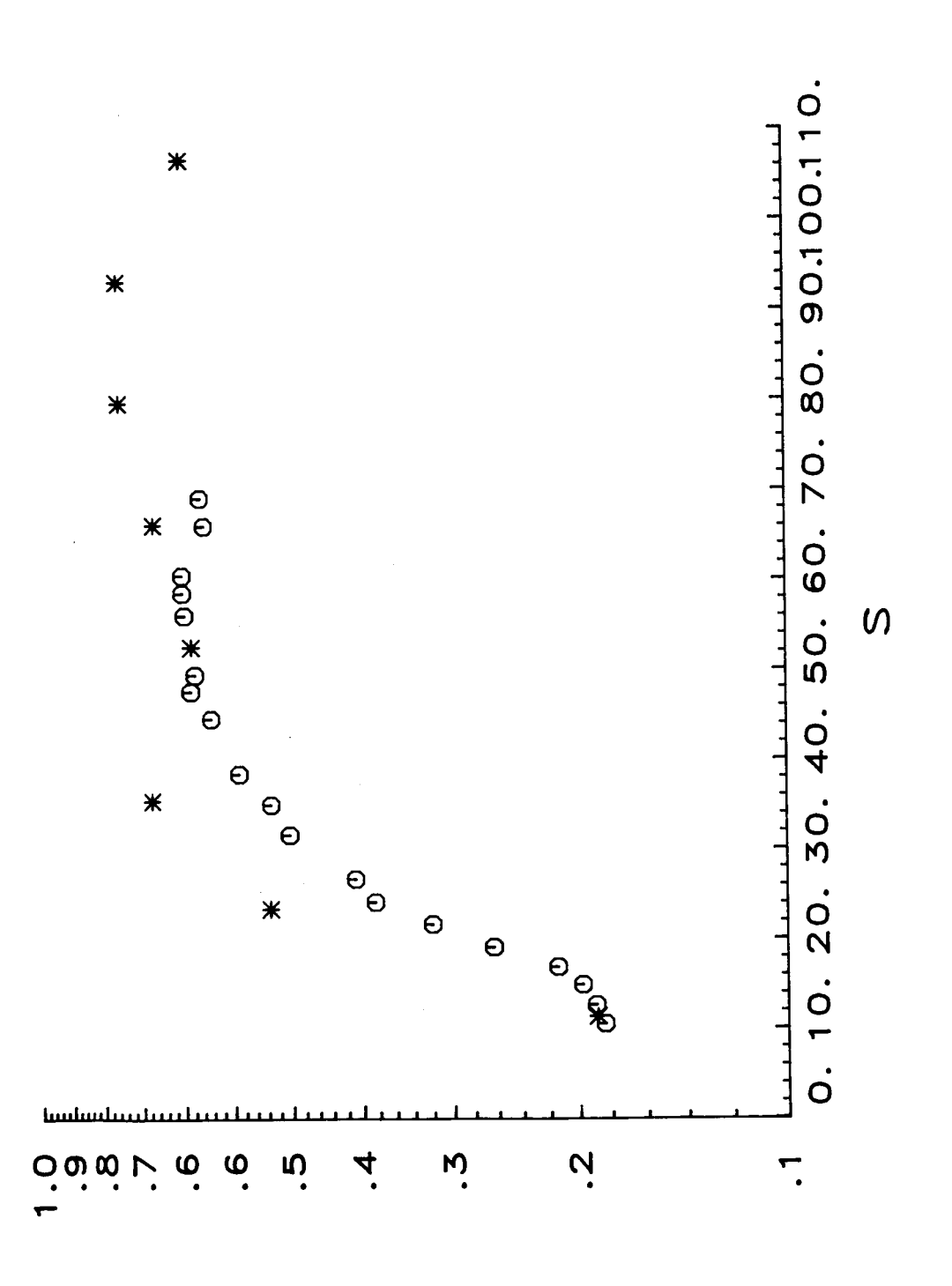

 $\frac{1}{2}$ 

ŧ

 $\frac{1}{4}$ 

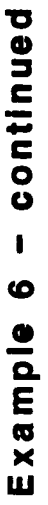

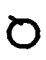

 $-20-$ 

# **Example** *7*

**This example illustrates multiple frames, the use of a grid, symbols, titles and a legend. Also, subscripting is shown. 3**  \$\$ **\$M** = **0.750 ALT** = **38000 FT. FREQ.** = **0.5** HZ. **XLEN** = **0.00065\$ SX/C\$ \$N** [ **BSUB] CF** [ **ESUB]** \$ \$\$ **\$(F4.2)\$ 4**   $$$ (F4.1)\$ 4 **3,.10,5,0,1,1,0 0.0,.60,0.0,25. SALP016 2,0,3,0 \$MOST ADVERSE\$ SALP017 2,0,5,0 \$FLAT TOP\$ SALP018**   $\sim$ **2,0,2,0 \$LESS ADVERSE\$**  \$\$ **\$M** = **0.750 ALT** = **38000 FT. FREQ.** = **0.5** HZ. **XLEN** = *0.00065\$*  **\$X/CS \$RE[BSUB]CF[ESUB]\$**  \$\$ **\$(F4.2)\$ 4 \$(F6.1)\$ 6 3,.10,50.,0,1,1,0 -.10,.60,-300.,0.0 MRCF016 2,0,3,0 \$MOST ADVERSE\$ MRCF017 2,0,5,0 \$FLAT TOP\$ MRCF018 2,0,2,0 \$LESS ADVERSE\$**  \$\$ **\$M** = **0.750 ALT** = **38000 FT. FREQ.** = **5000** HZ. **XLEN** = 0.007 **\$X/CS \$N[BSUB]TS[ESUB]\$**  \$\$  $$$ (F4.2)\$ 4<br>\$(F4.1)\$ 4  $$$   $(F4.1)$   $$$ **3,.10,5,0,1,1,0 0.0, .60,0.0,25. FILE1** 

# **Example 7** - **continued**

**2,0,3,0**  \$MOST **ADVERSE\$ FILE2 2,0,5,0**  \$FLAT TOP\$ **FILE3 2,0,2,0 \$LESS ADVERSE\$** 

\*

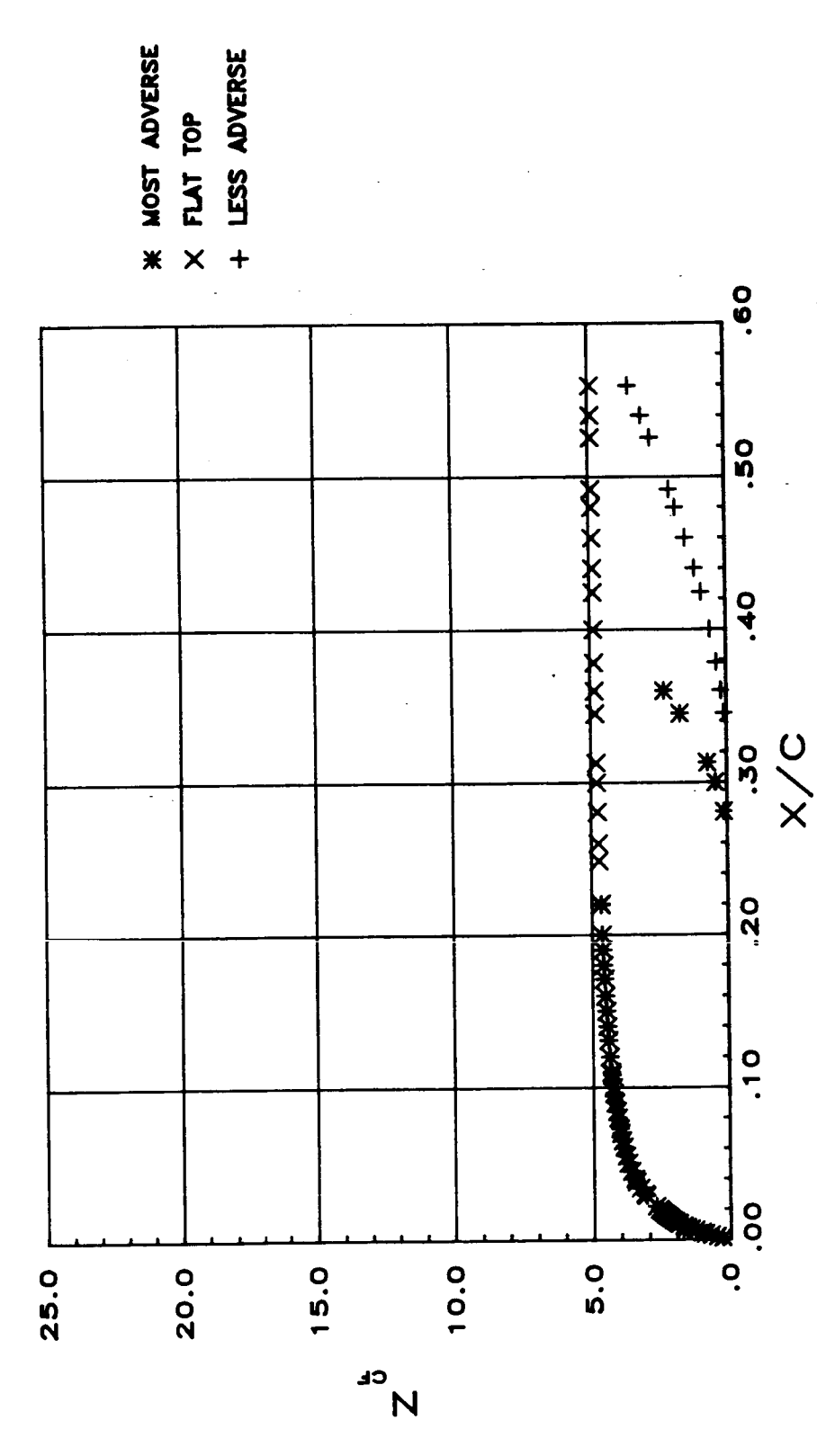

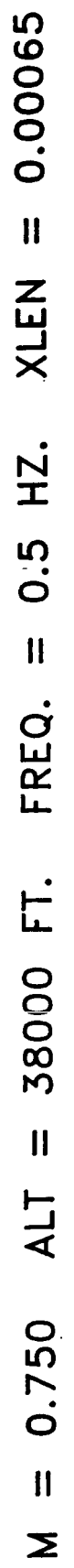

Example 7 - continued

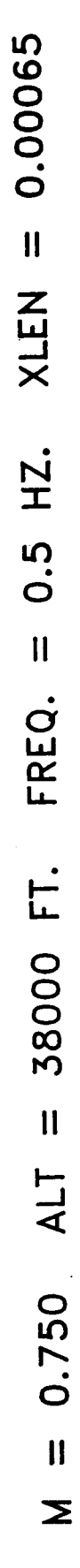

È

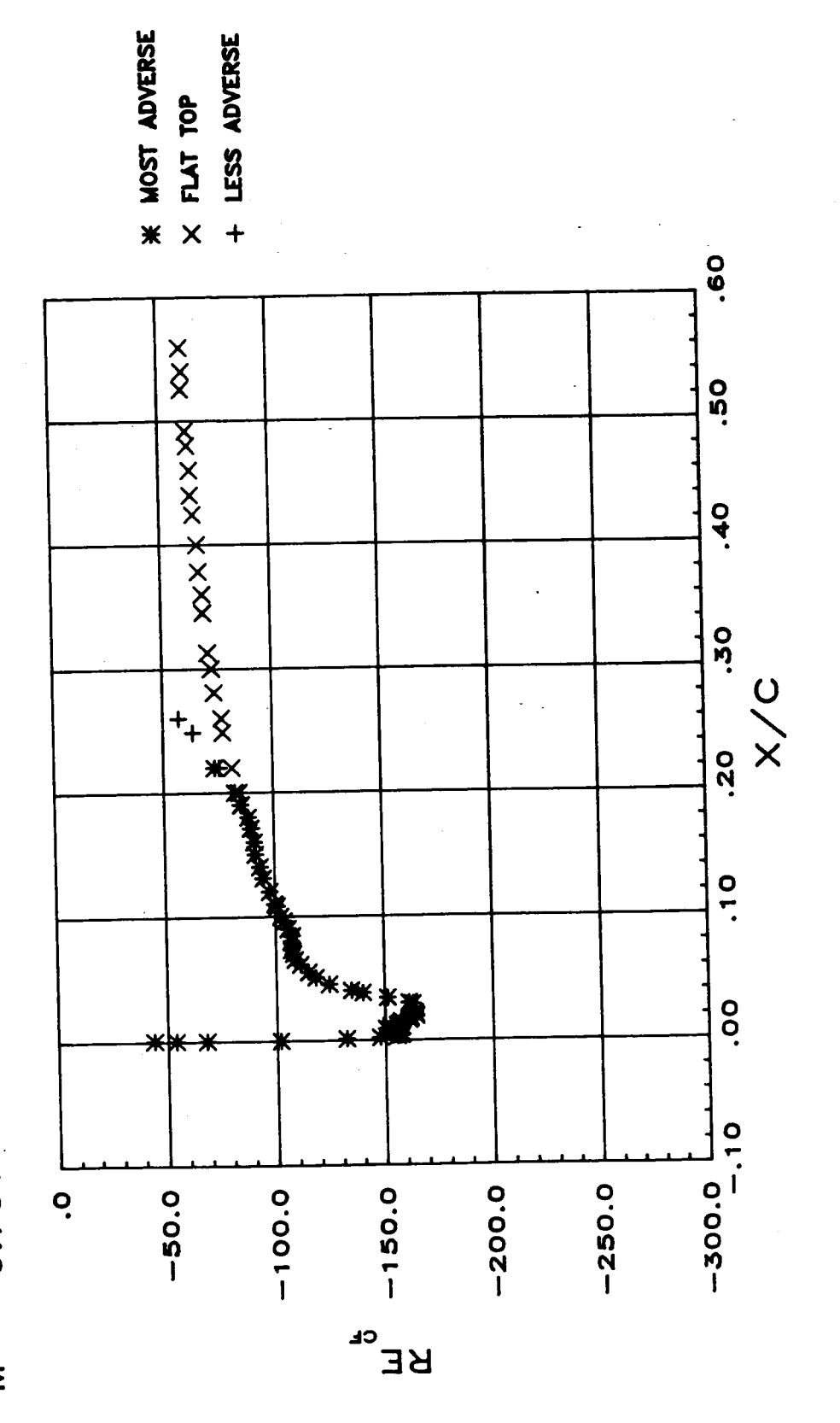

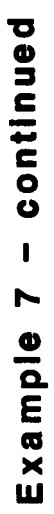

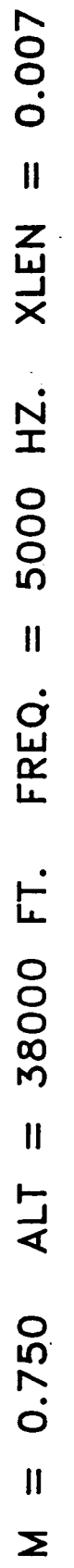

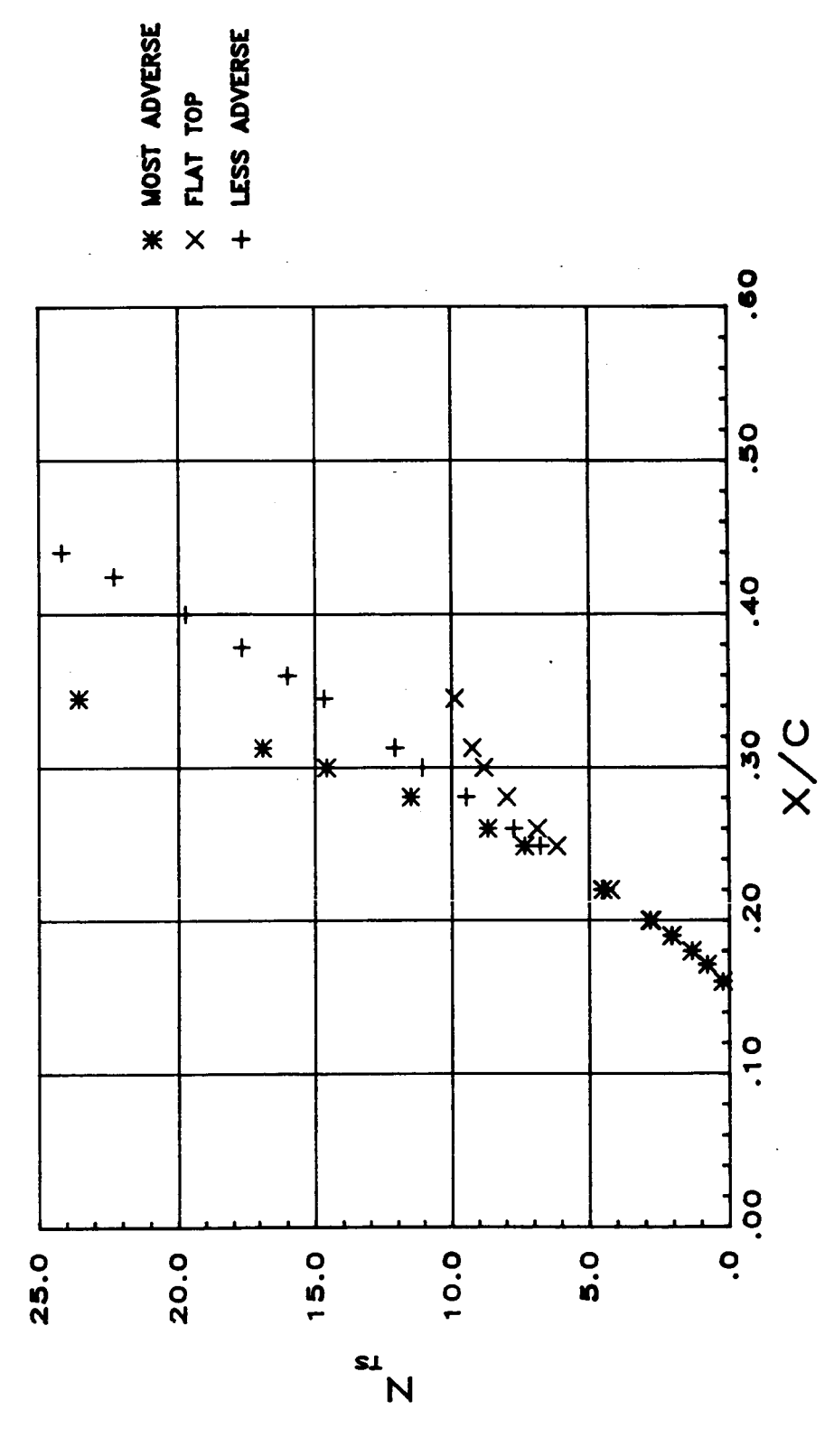

# **Example 8**

**This example illustrates the use of symbols and lines in the same frame.** 

```
1 
$FLIGHT DATA VS. THEORY$ 
$$ 
$X/G 
$-C [ BSUB] [ BLC] P[ ESUB] [ ELC] 
$$ 
$ (F3.1) $ 3<br>$(F3.1) $ 3
$ (F3.1) $
4,.2,.5f1f1,1,0 
-.2,1.0, -.5,2. 
JETCP4 
2,0,0,1 
$THEORY-NO STEP$ 
D988 
2f0,2fO 
$FLT. 988$ 
RAMPCP8 
2,0fOf3 
$THEORY-STEP$ 
D1112A 
2,0,3fO 
$FLT. 1070$ 
                                        - linestyle 1 
                                         - symbol 2 
                                         - linestyle 3 
                                         - Symbol 3
```
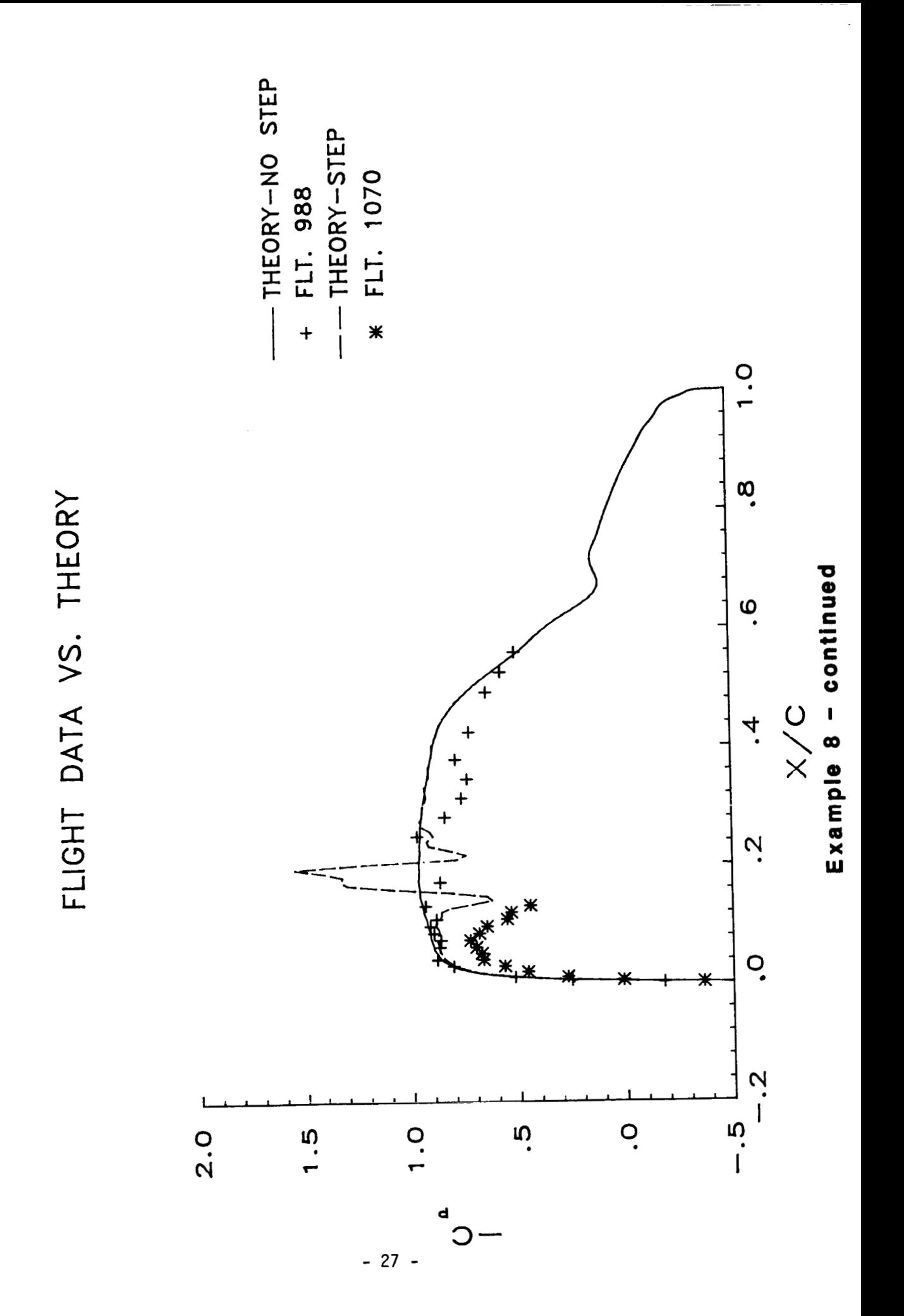

**Example 9** 

This example shows the use of a line with selected symbols at each data point. **A** grid **is** also incorporated. An example of the data file is also shown.

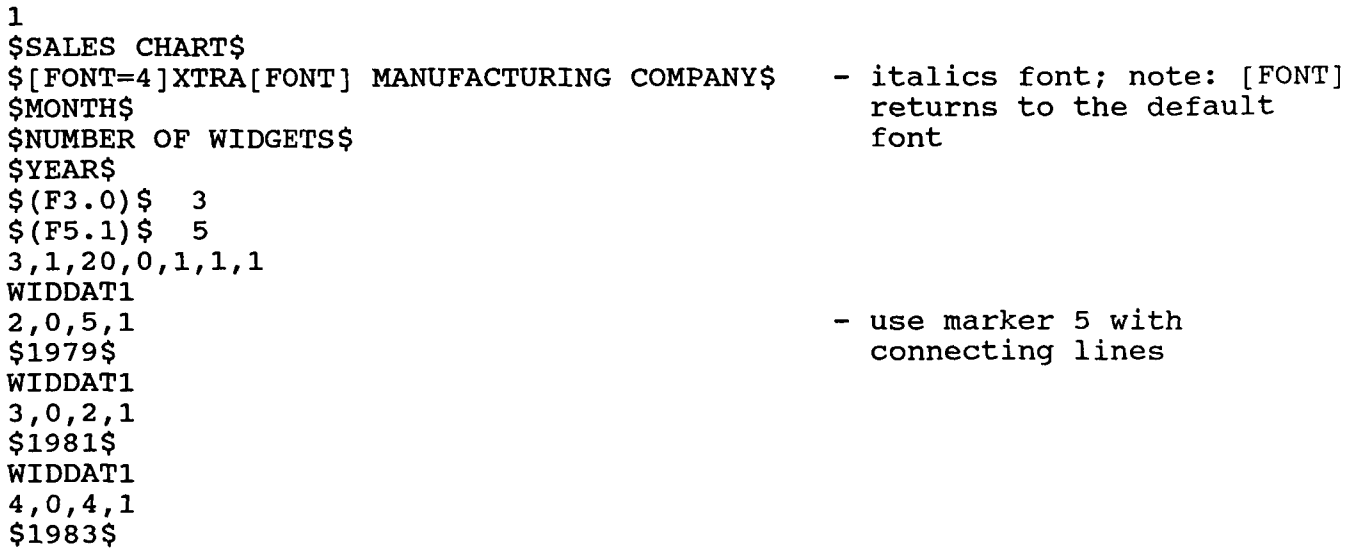

The input file "WIDDAT1" should have E20.5 format since data is to be read from columns other than **1 and** *2.* Example:

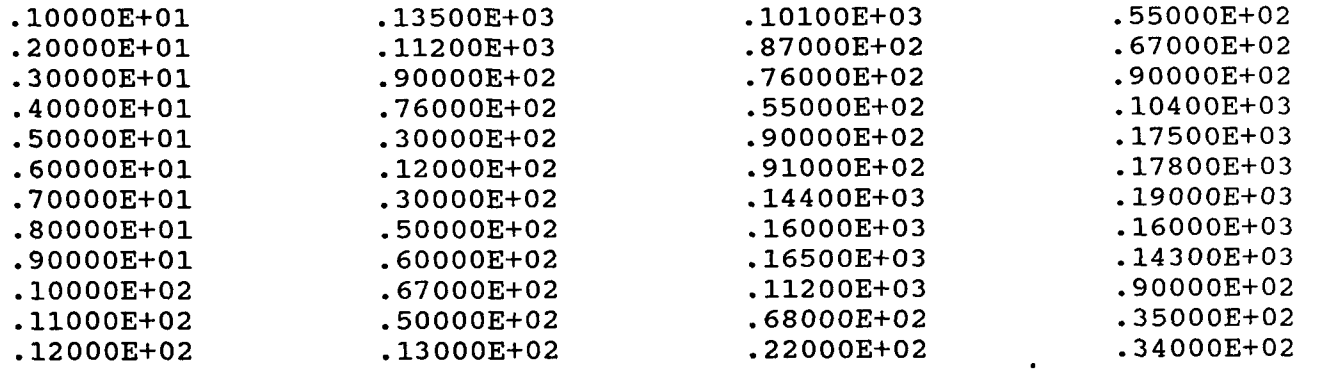

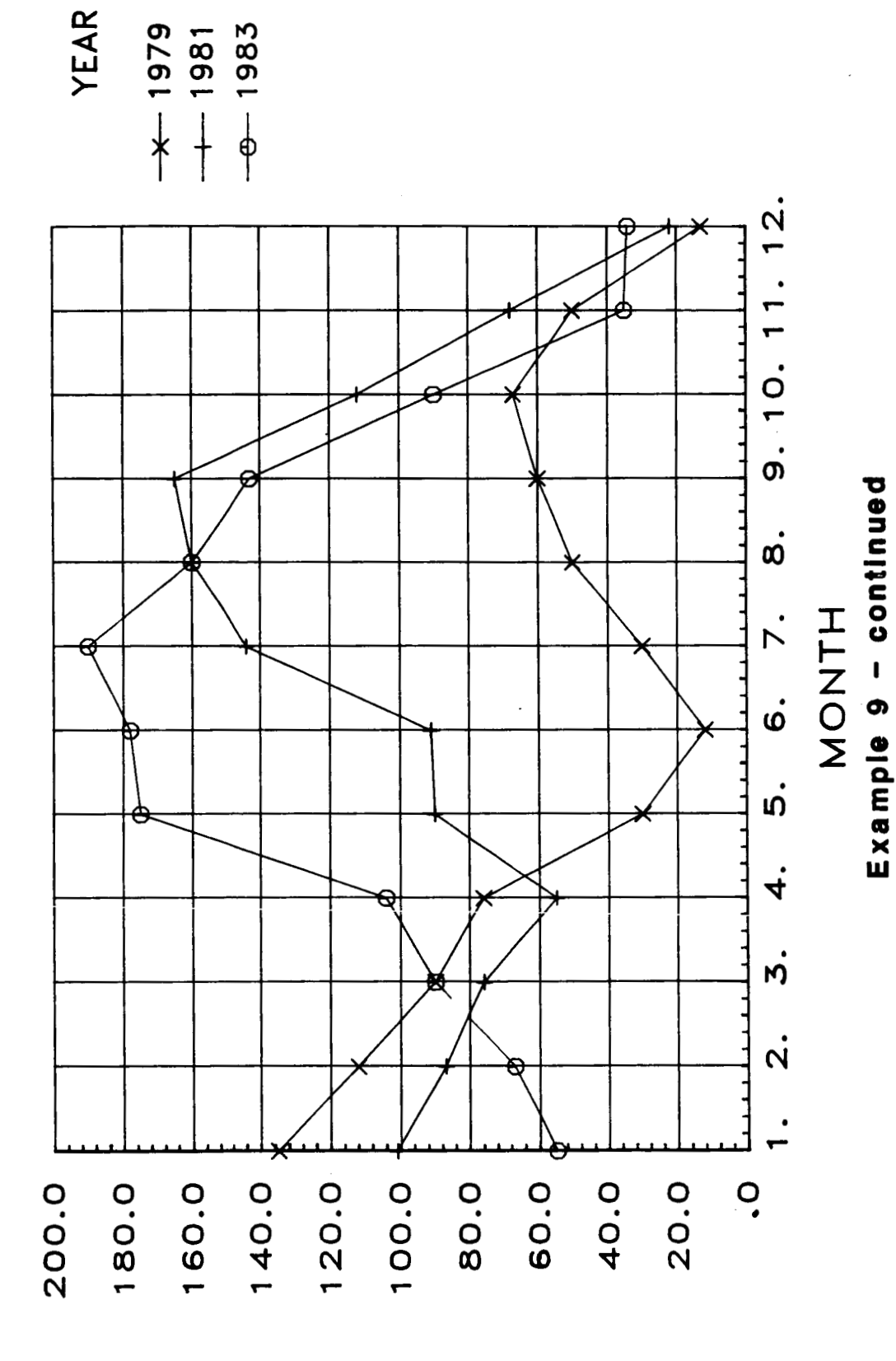

# SALES CHART

YTRA MANUFACTURING COMPANY

NOMBER **MIDCE12 JO** 

This example shows an unusual line.

```
\mathbf{1}$C141 WING GEOMETRY$
$ETA = 0.683$\frac{5x}{5}$55<br>$(F4.2)$<br>$(F4.2)$<br>$4<br>$(F4.2)$<br>$41, .2, .25, 0, 1, 1, 00.1.7 - .5.5C1412,0,0,1<br>$CURVE FIT$
```
 $\sim 10$ 

 $\alpha$  , and  $\alpha$ 

 $\bar{1}$  ,  $\bar{1}$  ,

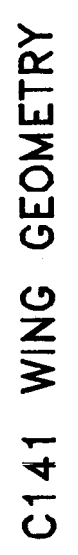

# $ETA = 0.683$

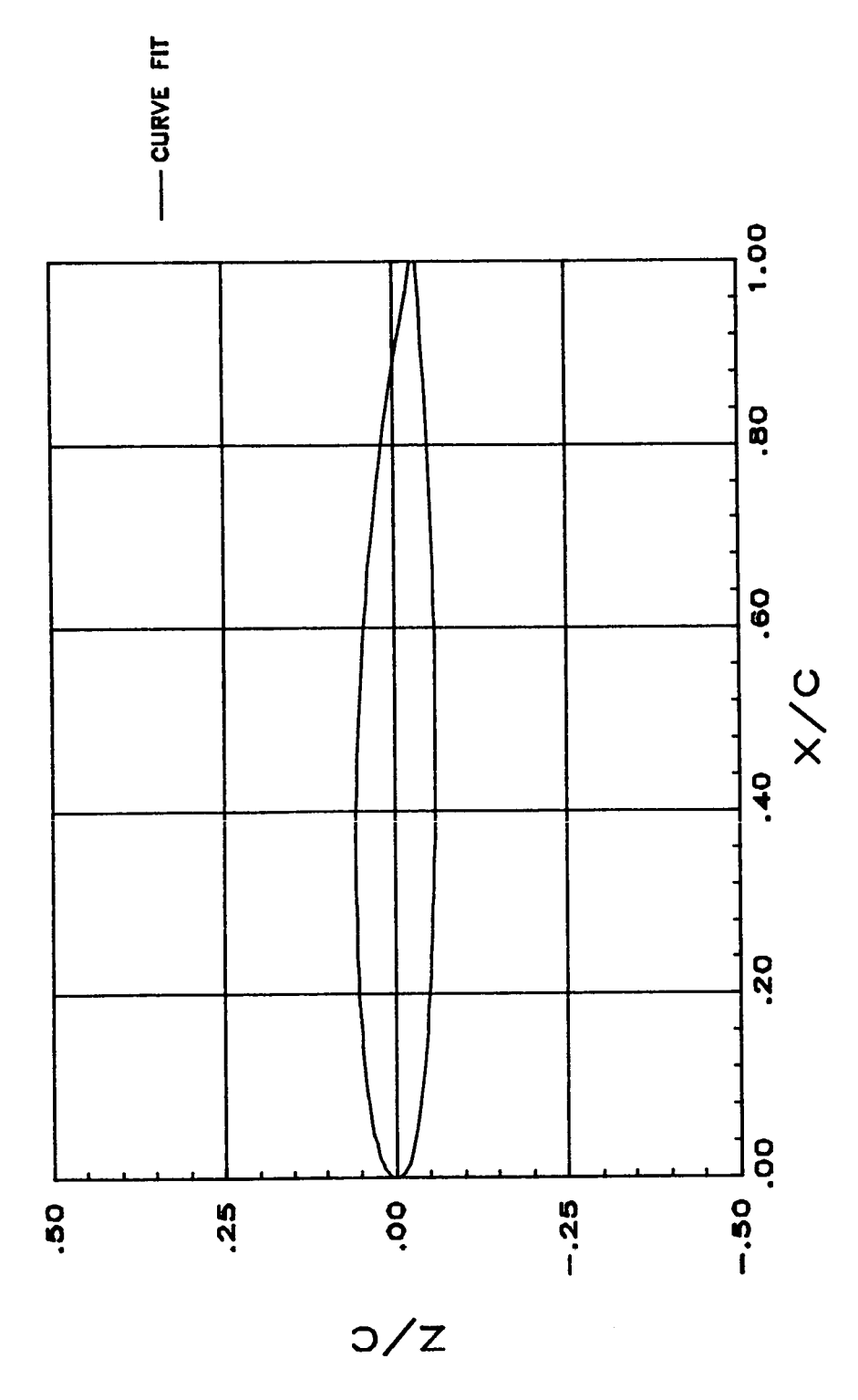

Example 10 - continued

# **Appendix A**

# **Source Program Listing**

```
The following is a listing of the line plotting program source code. 
      This is found in the file "LPLTR" under UN=826035N. 
      PROGRAM LPLTR(INPUT,OUTPUT,TAPE5=INPUT,TAPE8=OUTPUT) 
         CHARACTER*7 FN, DFIL, PTITLE 
         CHARACTER*2 ISCPT, IMET 
         CHARACTER*50 LABELX,LABELY,LEGEND,LEGN 
      CHARACTER*80 TITLE1, TITLE2
       CHARACTER*20 HFORM,VFORM 
       INTEGER V,VS,LANS,LSTY,NFRAME,NLINES,MMAX,NPOINTS 
       INTEGER TTYPE,IHLOG ,IVLOG,HFW,VFW,FLAG 
      DIMENSION V (3 000) , DEPEND (7,500) , DEP (500) , NPOINTS (7) , IND (500) 
   **NOTE:
      C DIMENSION INDEP (LMAX, MMAX) , LEGN (LMAX) , MARK (LMAX) , LAS (LMAX) 
      DIMENSION V(VS), DEPEND(LMAX, MMAX), DEP(MMAX), NPOINTS(LMAX), IND(MMAX)
       DIMENSION INDEP(7,500), LEGN(7) ,MARK(7),LAS(7),PTITLE(7) REAL INDEP,DEPEND,HTICINC,VTICINC,IND,DEP
       INTEGER HAXIS,VAXIS,HTIC,VTIC 
       INTEGER STRl,STR2,STR3,TXIDXl,TXIDX2,QUAL 
       COMMON /BLOCK/ NLINES 
       DATA FLAG, NCHAR / 0, 1/
       DATA STRl,STR2,STR3,TXIDXl,TXIDX2,QUAL /1,3,5,1,2,4/ 
       DATA IBOX9,SCX,SCY,TTYPE,LI /9,1.,1.,1,0/ 
      DATA VS,MMAX,LMAX /3000,500,7/ 
       PTITLE(1) = 'ONE'PTITLE(2) = 'Two'PTITLE(3) = 'THREE'PTITLE(5) = 'FIVE'PTITLE(6) = 'SIX'PTITLE(7) = 'SEVEN'PTIPLE (4) = 'FOUR'C OBTAIN OUTPUT DESTINATION 
& CONTROL FILENAME FROM TERMINAL 
       WRITE(8,*)READ(5,2222) ISCPT 
       WRITE (8,*)READ (5,2222) IMET 
WRITE (8,*) ' ENTER 
       READ (5,lO) FN 
2222 FORMAT(A) 
10 FORMAT (A7 ) 
                        PLOT TO SCREEN? (Y/N) '
                                 WISH TO 
CREATE A METAFILE ? (Y/N) ' 
                                 CONTROL 
FILENAME: 
    BEGIN DI3000, GRAPHMAKER GRAPHICS
    C INITIALIZATION - SET VIEWING WINDOW, LINESTYLES, TEXT 
       IF(1SCPT .EQ. 'Y '.OR. ISCPT .EQ.' Y') THEN
```
C<br>C

 $\frac{c}{c}$ 

C

 $\rm\frac{C}{C}$ 

C

 $\frac{c}{c}$ 

 $\frac{\mathsf{c}}{\mathsf{c}}$ 

C

```
- 33 -
```

```
668 
60 
669 
C 
C 
C 
41 
40 
42 
43 
C 
C 
C 
C 
 C 
          CALL JCHINI(.TRUE., 1) 
          CALL JCHINI(.TRUE., 0) 
          IMET = 'Y'GO TO 668 
       ELSE 
        END IF 
        IF (IMET .EQ. 'N ' .OR. IMET .EQ. ' N') GO TO 668
        CALL JDINIT (0) 
        CALL JVSPAC(-1.,1.,-.7,.7) 
        CALL JCHART (V,VS) 
        CALL JCHEXT (V, VS , 0 ,1000. ,700. ) 
        CALL JXTEXT(V,VS,TXIDX1,3,0.0,1.4,0) 
        CALL JXTEXT(V,VS,TXIDX2,3,0.0,1.0,0) 
        CALL JXBOX(V,VS,IBOX9,8,0,.FALSE.) 
        LSTY=128 
        DO 60 III = 1,9CALL JDEVON(0)
           CALL JXLINE(V,VS,III,O,16383,LSTY,20000) 
           LSTY = LSTY + 1CONTINUE 
        CALL JXLINE(V,VS,10,0,16383,0,28000) 
        CALL JXLINE (V, VS ,11,0,16383,0,10000) 
        OPEN (UNIT=4, FILE=FN) 
        IF (IMET .EQ. 'N ' .OR. IMET .EQ. ' N') GO TO 669
        CALL JMSTRG (0, PTITLE (1) ) 
        CONTINUE 
    READ CONTROL DATA 
           READ (4, \star) NFRAME
           READ (4,42) TITLE1<br>READ(4,42) TITLE2
           READ (4,43) LABELX 
           READ (4,43) LABELY 
           READ (4,43) LEGEND 
            READ (4,41) HFORM, HFW
            READ (4,41) VFORM, VFW
            FORMAT(AlO,I4) 
            FORMAT (A30) 
        DO 200 I = 1,NFRAME
             READ(4, 42)FORMAT (A8 0) 
           FORMAT(A50)<br>READ (4, \star)READ (4,*) NLINES,HTICINC,VTICINC,IGRID,IHLOG,IVLOG,IINP 
            IF (NLINES . GT . LMAX) THEN 
              WRITE(8,*) I***> INCREASE LMAX AND DIMENSIONS !' 
              STOP 
            END IF 
     IF IINP=O THEN READ INPUT FOR MAXIMA & MINIMA 
           IF (IINP.EQ.0) THEN 
              READ (4, \star) HMIN, HMAX, VMIN, VMAX
              FLAG = 1DEFAULT TIC INCREMENTS
```

```
-34 -
```
C C C C C C 2 12 11 15 14 **18 17 21**  *20*  24 25 IF (HTICINC .EQ. *0.)* THEN HTICINC=(HMAX-HMIN)/lO END IF IF (VTICINC.EQ.0.) THEN VTICINC=(VMAX-WIN)/lO END IF DO 150  $J = 1$ , NLINES READ (4,lO) DFIL OPEN (UNIT=6, FILE=DFIL) READ ( 4, \* ) NCOL, LANS , **MARK (J)** , LAS **(J)**  ENDIF IF (LANS.NE.0) GOT0 2 LEGEND ENTRY  $READ(4,43)$  LEGN $(J)$ READ DATA FROM PROPER COLUMN IF (NCOL.EQ.2) THEN DO 11 M=l,MMAX  $READ(6, *, END=23) INDEPEND(J,M)$ , DEPEND(J,M) FORMAT (2E15.5) CONTINUE ENDIF IF (NCOL.EQ.3) THEN DO 14 M=l,MMAX READ  $(6, 15,$  END=23) INDEP(J, M), DEPEND(J, M) FORMAT (E20.5,20X, E20.5) CONTINUE ENDIF IF (NCOL.EQ.4) THEN DO 17,M=l,MMAX READ (6,18,END=23) **INDEP(J,M)** ,DEPEND(J,M) FORMAT(E20.5,40X,E20.5) CONTINUE ENDIF IF (NCOL.EQ.5) THEN DO 20 M=l,MMAX READ  $(6, 21, \text{END}=23)$  INDEP $(J, M)$ , DEPEND $(J, M)$ FORMAT (E20.5,60X, E20.5) CONTINUE ENDIF IF (NCOL.EQ.6) THEN DO 25  $M = 1$ , MMAX  $READ(6, 24, END=23)$  INDEP $(J, M)$ , DEPEND $(J, M)$ FORMAT(E20.5,80X,E20.5) CONTINUE END IF IF (NCOL.GT.6) THEN WRITE (8,\*) 'YOU WILL HAVE TO MODIFY THE PROGRAM!!!!' STOP ENDIF

C

C

```
C NUMBER OF POINTS IN DATA FILE IS NOW KNOWN 
\frac{\mathsf{C}}{23}NPOINTS(J) = M - 1150 CONTINUE 
C 
C<br>C
    C OTHERWISE FIND THEM USING SUBROUTINE MAXFNDR & DATA 
C 
             REWIND (UNIT=6) 
    IF MAXIMA AND MINIMA HAVE ALREADY BEEN SET, BEGIN PLOT 
       IF (FLAG.EQ.l) GO TO 667 
       CALL MAXFNDR(INDEP,NPOINTS,HTICINC,HMAX,HMIN) 
       CALL MAXFNDR(DEPEND,NPOINTS,VTICINC,VMAX,VMIN) 
667 IF (I .EQ. 1) CALL JGRAPH(V,VS,I) 
C 
C 
C 
    800 X 600 IS THE SIZE OF THE DATA SPACE IN CHART UNITS 
    40, 150 IS THE POSITION OF THE LOWER LEFT HAND CORNER
C 
       CALL JDSWDW(V,VS,NCHAR,800.,600.) 
       CALL JDSPOS(V,VS,NCHAR,40.,150.) 
       CALL JTXQAL(V,VS,QUAL) 
       CALL JTXHGT(V,VS,35.0,1.0,1.0) 
       CALL JTXBOX(V,VS,O,O,TXIDXl) 
C 
C 
C 
C 
C 
C 
C 
C 
C 
C 
C 
C 
C 
C 
C 
    TITLE1 
       CALL JSTNOT(V,VS,NCHAR,STRl,TITLEl) 
       CALL JPONOT(V,VS,NCHAR,STRl,500.,890.) 
       CALL JTXBOX(V,VS, O,O,TXIDXl) 
    TITLE2 
       CALL JSTNOT(V,VS,NCHAR,STR3,TITLE2) 
       CALL JPONOT(V,VS,NCHAR,STR3,500.,820.) 
       CALL JTXBOX(V,VS,O,O,TXIDXl) 
    LEGEND 
            CALL JTXHGT(V,VS,30.,1.,1.) 
       CALL JSTNOT(V,VS,NCHAR,STR2,LEGEND) 
       CALL JPONOT(V,VS,NCHAR,STR2,990.,720.) 
       CALL JTXBOX(V,VS,O,O,TXIDX2) 
    HORIZONTAL AXIS 
       HAXIS=l 
       CALL JTXHGT(V, VS, 30.0, 1.0, 1.0)
       CALL JSTHAX(V, VS, NCHAR, HAXIS, HMIN, HMAX, LABELX)
       CALL JAXATR(V,VS,NCHAR,HAXIS,lO,SCX,IHLOG) 
    VERTICAL AXIS 
       VAXIS=2 
       CALL JSTVAX(V,VS,NCHAR,VAXIS,VMIN,VMAX,LABELY) 
       CALL JAXATR(V,VS,NCHAR,VAXIS,lO,SCY,IVLOG) 
C
```
 $\mathcal{L}_{\text{max}}$  , and the contract of

```
C 
C 
C 
C 
C 
C 
C 
C 
C<br>300
    TICK MARKS/GRID LINES & LABELS 
    HORIZONTAL TICKS/GRID 
        CALL JTXBOX (V, VS , 0 , 0 , TXIDX2) 
        CALL JTXHGT(V, VS, 25.0, 1.0, 1.0)
        HTIC=1IF (IGRID.EQ.0) TTYPE=3 
        CALL JTIC(V, VS, NCHAR, HAXIS, HTIC, HMIN, HMAX, HTICINC)
        CALL JTCTYP(V,VS,NCHAR,HAXIS,HTIC,TTYPE,lO) 
        IF(IGRID.EQ.1) CALL JTCATR(V,VS,NCHAR,HAXIS,HTIC,-lO.,O.,lO) 
        CALL JSTFMT(V,VS,NCHAR,HAXIS,HTIC,HFW,HFORM) 
    MINOR TICKS 
       HTIC=2HTICINC=HTICINC/5 
        TTYPE = 2CALL JTIC(V,VS,NCHAR,HAXIS,HTIC,HMIN,HMAX,HTICINC) 
        CALL JTCTYP(V,VS,NCHAR,HAXIS,HTIC,TTYPE,ll) 
        CALL JTCATR(V,VS,NCHAR,HAXIS,HTIC,-5.,0.,11) 
    VERTICAL TICKS/GRID 
        CALL JTXJST(V,VS,3,2)
        TTYPE=l 
        VTIC=l 
        CALL JTIC(V,VS,NCHAR,VAXIS,VTIC,VMIN,VMAX,VTICINC) 
        IF (IGRID.EQ.0) TTYPE=3 
        CALL JTCTYP(V,VS,NCHAR,VAXIS,VTIC,TTYPE,lO) 
        IF(IGRID.EQ.1) CALL JTCATR(V,VS,NCHAR,VAXIS,VTIC,-lO.,O.,lO) 
        CALL JSTFMT(V,VS,NCHAR,VAXIS,VTIC,VFW,VFORM) 
C<br>C
    MINOR TICKS
C 
      VTIC=2 
      VTICINC=VTICINC/5 
      TTYPE=2 
      CALL JTIC(V, VS, NCHAR, VAXIS, VTIC, VMIN, VMAX, VTICINC)
      CALL JTCTYP(V,VS,NCHAR,VAXIS,VTIC,TTYPE,ll) 
        CALL JTCATR(V,VS,NCHAR,VAXIS,VTIC,-5.,0.,11) 
301 CONTINUE 
C<br>C
   PASS DATA
C 
        DO 75 II = 1, NLINES
           DO 72 JJ = 1, NPOINTS (II)
               IND(JJ) = INDEPENDI(II,JJ)DEF(JJ) = DEPEND(II, JJ)72 CONTINUE 
           IIF1= (11-1) *2+1 
           CALL JRDATA (V,VS,IIP1,IND,NPOINTS(II)) 
           CALL JINDEP (V,VS,NCHAR,IIPI) 
           IIPl=IIPl+l 
           CALL JRDATA (V,VS,IIP1,DEP,NPOINTS(II))<br>CALL JDEPEN(V,VS,NCHAR,II,IIP1)
```

```
C 
    LINES OR SYMBOLS
\mathbf{C}IF(MARK(II).EQ.0.AND.LAS(II).EQ.0) LAS(II) = 1CALL JDTATR(V,VS,NCHAR,II,O,MARK(II),LAS(II)) 
           LI = LISTORC 
C LEGEND 
C 
       IF (LANS.NE.0) GO TO 101 
       CALL JTXBOX (V,VS, 0 , 0, TXIDX1) 
       CALL JSTLGD (V, VS, NCHAR, '$$')
\frac{\mathsf{c}}{\mathsf{c}}POSITION OF THE LEGEND
C 
       PUT = 680. - II * 40.CALL JLGPOS(V,VS,NCHAR,87O.,PUT) 
       CALL JTXHGT(V,VS,27.0,1.0,1.0) 
       CALL JSDLGD (V,VS,NCHAR,II,LEGN(II)) 
101 CONTINUE 
\frac{c}{c}SHOW CHART
C 
       CALL JCHSHW(V, VS, -1., 1., -7, .7)
       IF (I1 .LT. NLINES) GO TO 201 
       IF (ISCPT .EQ. 'Y I .OR. ISCPT .EQ. ' Y') CALL JPAUSE(1) 
       IF (I .GE. NFRAME) GO TO 200 
      IF (IMET .EQ. 'N ' .OR. IMET .EQ. ' N') GO TO 199 
      CALL JMSTRG (0, PTITLE (I+1) ) 
199 CALL JFRAME<br>201 CONTINUE
       CONTINUE
       CALL JCHART (V, VS)
       CALL JGRAPH (V , VS , NCHAR) 
       CALL JCHEXT(V,VS,0,1000.,700.) 
        CALL JXTEXT(V,VS,TXIDX1,3,0.0,1.4,0) 
        CALL JXTEXT(V,VS,TXIDX2,3,0.0,1.0,0) 
        CALL JXBOX (V,VS, IBOX9,8,0, . FALSE. ) 
        IF (I1 .LT. NLINES) THEN 
          CALL JDSWDW(V,VS,NCHAR,800.,600.) 
          CALL JDSPOS(V,VS,NCHAR,40.,150.) 
          CALL JTXQAL(V,VS,QUAL) 
          CALL JSTHAX(V,VS,NCHAR,HAXIS,HMIN,HMAX,'$$') 
          CALL JSTVAX(V,VS,NCHAR,VAXIS,VMIN,VMAX,'$$') 
          CALL JAXATR(V,VS,NCHAR,HAXIS,lO,SCX,IHLOG) 
          CALL JAXATR(V,VS,NCHAR,VAXIS,lO,SCY,IVLOG) 
          HMI = HMIN - 10.VM1 = VMIN - 10.CALL JTIC(V,VS,NCHAR,VAXIS,VTIC,VMl,VMl,l.) 
          CALL JTIC (V,VS, NCHAR, HAXIS , HTIC, HM1, HM1,l. ) 
        END IF 
       LSTY=128 
       DO 61 III = 1,9CALL JXLINE(V,VS,III,O,l6383,LSTY,20000) 
           LSTY = LSTY + 161 CONTINUE
```
 $\overline{\phantom{a}}$   $\overline{\phantom{a}}$  .

```
CALL JXLINE(V,VS,10,0,16383,0,28000) 
        CALL JXLINE (V, VS ,11,0,16383,0,10000) 
75 CONTINUE<br>200 CONTINUE
        200 CONTINUE 
        CALL JCHTRM ( . TRUE. ) 
        STOP 
        END
C 
C THIS SUBROUTINE FINDS THE MINIMA AND MAXIMA OF A 2-D DATA<br>C SET GIVEN THE NUMBER OF POINTS, AND THE DESIRED INCREMENT
C SET GIVEN THE NUMBER OF POINTS, AND THE DESIRED INCREMENT<br>C BETWEEN DATA TIC MARKS SUCH THAT THE CLOSEST EVEN MAX AND
C BETWEEN DATA TIC MARKS SUCH THAT THE CLOSEST EVEN MAX AND C MIN ARE FOUND.
     MIN ARE FOUND.
C 
         SUBROUTINE MAXFNDR(ARRAY,NPOINTS,INC,MAX,MIN) 
DIMENSION ARRAY (7,500) , NPOINTS (7) 
        REAL MAX, MIN, INC 
         COMMON /BLOCK/ NLINES 
        MIN=ARRAY ( 1,l) 
598 DO 600 I1 = 1,NLINES 
        MAX=ARRAY (1, 1)
             DO 550 JJ = 1, NPOINTS(II)
               IF (MIN .GT. ARRAY(I1,JJ)) MIN=ARRAY(II,JJ) 
               IF (MAX .LT. ARRAY(II, JJ)) MAX = ARRAY(II, JJ)
550 CONTINUE 
600 CONTINUE 
        IF (MAX.GE.0) THEN 
        DO 10 IJ = 1, 100
           TEMP=INC*IJ 
            IF (TEMP .GE. MAX) THEN 
               DIFF = ABS (TEMP-MAX)IF (DIFF.LE.INC) THEN 
                    MAX = TEMPGO TO 20 
               ELSE 
                 WRITE (8, *) 'NO EVEN MAX WAS FOUND'
                   GO TO 20 
               END IF 
            END IF 
10 CONTINUE 
         ELSE 
        DO 15 IJ = 1, 100
            TEMP=-INC*IJ 
            IF (TEMP .LT. MAX) THEN 
                 TEMP1=-(IJ-1)*INCDIFF = ABS (TEMPI - MAX)IF (DIFF. LE. INC) THEN 
                    MAX = TEMP1GO TO 20 
               ELSE 
                    WRITE (8, *) 'NO EVEN MAX WAS FOUND ' 
                   GO TO 20 
               END IF 
            END IF 
15 CONTINUE 
         END IF
```

```
20 CONTINUE 
        TEMP=MAX 
        DO 30 IJ = 1,100 
           TEMP=TEMP-INC 
           IF (TEMP. LE .MIN) THEN 
             \text{DIFF} = \text{ABS}(\text{MIN}-\text{TEMP})IF (DIFF. LE. INC) THEN 
                 MIN=TEMP 
                 GO TO 40 
                 WRITE (8, *) 'NO EVEN MIN WAS FOUND' 
                 GO TO 40 
                ELSE 
                END IF 
           END IF 
30 CONTINUE 
        40 CONTINUE 
        RETURN 
        END
```
 $-40 -$ 

 $\sim$  10

# **Appendix** *8*

 $\label{eq:2.1} \frac{1}{\sqrt{2}}\int_{\mathbb{R}^3}\frac{1}{\sqrt{2}}\left(\frac{1}{\sqrt{2}}\right)^2\frac{1}{\sqrt{2}}\left(\frac{1}{\sqrt{2}}\right)^2\frac{1}{\sqrt{2}}\left(\frac{1}{\sqrt{2}}\right)^2\frac{1}{\sqrt{2}}\left(\frac{1}{\sqrt{2}}\right)^2.$ 

**Notes to the User** 

 $\sim$   $\alpha$ 

#### Notes to the User

This line plotting program was developed before the release of the Common Graphics Library (CGL). Hence, it should be noted that a modification of this program might be to include calls to CGL linestyles on plots. Color was not implemented in order to keep the program device independent. However, by using the color option (which is presently set to zero) in calls to subroutine JXLINE, lines can be distinguished using color on terminals which have that capability.

Also, to simplify the process of obtaining plots, the length of the axes is fixed for all plots. To scale axes using this program, user input axes lengths need to be added to the control file format. Then calls to JVSPAC, JCHEXT, JDSWSW, JDSPOS, and JPONOT must be modified to set the view space, the chart extent, the data space, the position of the lower left hand corner of the data space and the positions of the plot text, respectively, in terms of the input axes lengths. JVSPAC requires the ratio of the shorter axis to the longer axis. JCHEXT defines the picture coordinate system and all other calls requiring coordinate information refer to this system. Whether the chart extent information (JCHEXT) is input directly from the control file or calculated from data space inputs (JDSWDW) is **up** to the user, but parameters for all the other subroutines may be calculated from that information (Ref. 1).

Finally, since data files containing more than one set of dependent variables are read in E20.5 format, it might be useful to customize the program by either changing the FORMAT statements in lines 12, 15, 18, 21 and 24, or by adding an input to read the data format from the control file.

### **REFERENCES**

- **1. Precision Visuals: Grafmaker User's Guide, PVI Document Number GFM814, February 1984.**
- **2. Precision Visuals: DI-3000 User's Guide, PVI Document Number DI3817, March 1984.**
- **3. Precision Visuals: Metafile System User's Guide, PVI Document Number MET841, March 1984.**
- **4. Control Data Corporation: NOS Version 2 Reference Set, Volume 3, June, 1985.**

# Standard Bibliographic **Page**

 $\overline{\phantom{a}}$ 

I

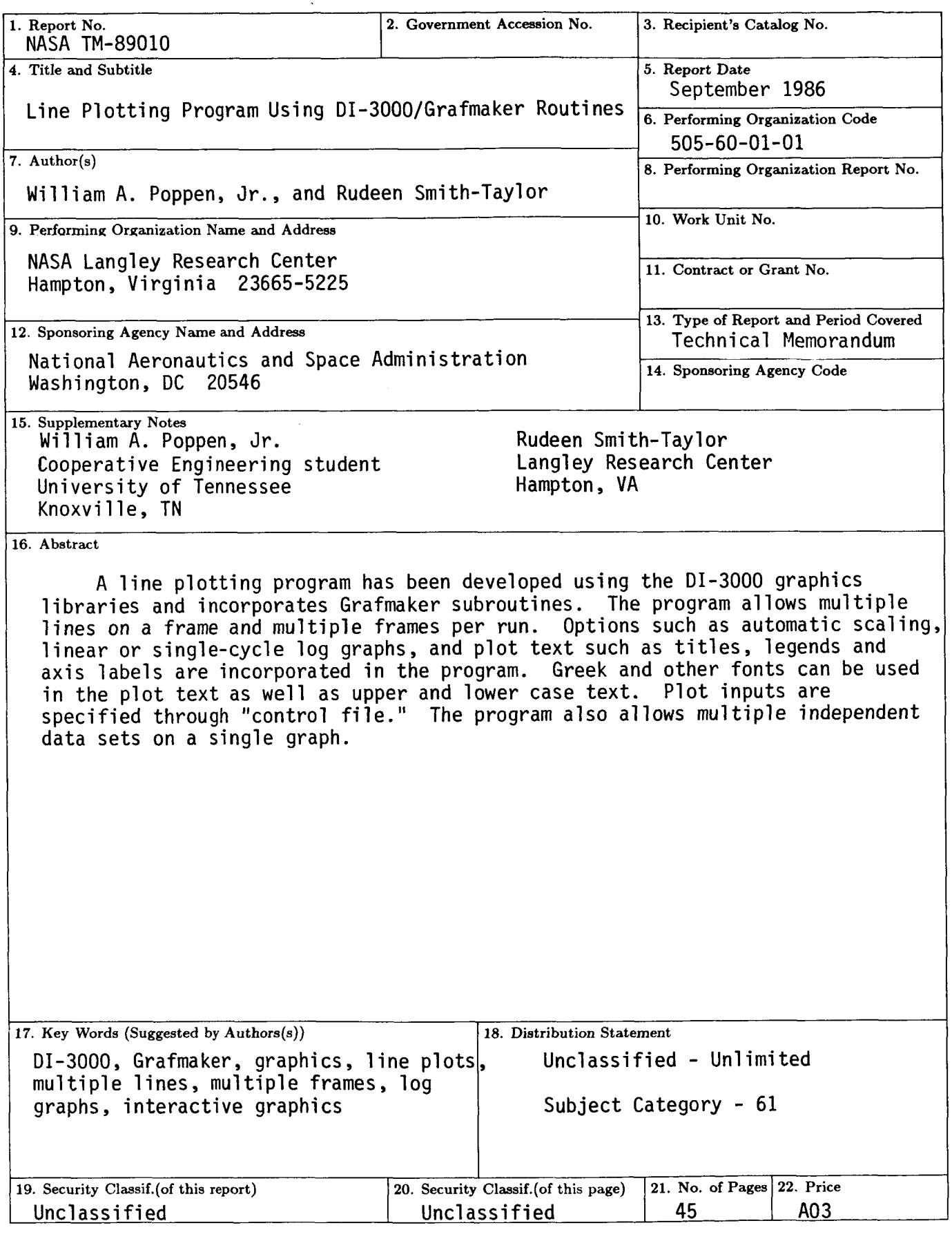

**For** sale by the National Technical Information Service, Springfield, Virginia **22161**